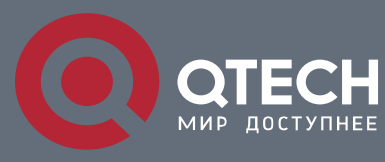

# **ТЕХНИЧЕСКОЕ ОПИСАНИЕ**

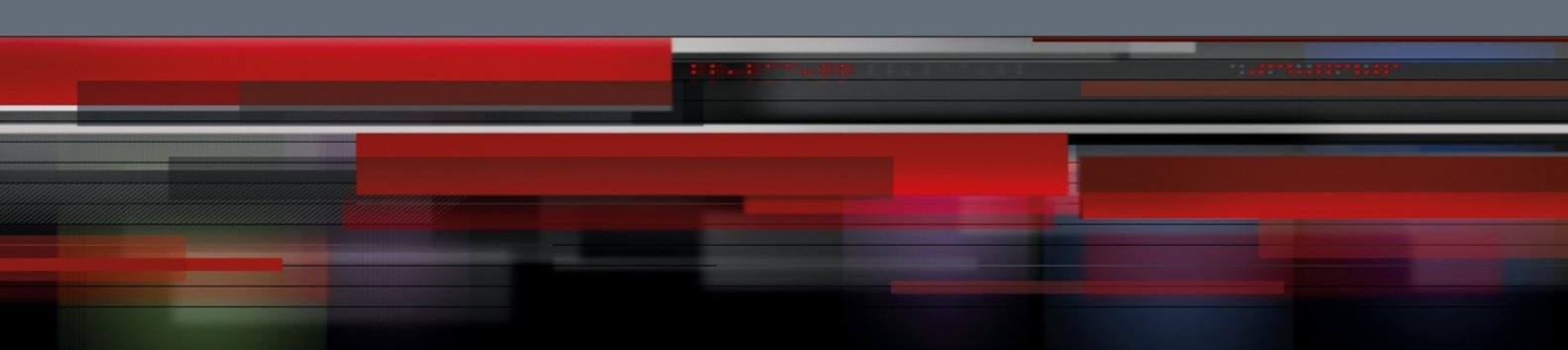

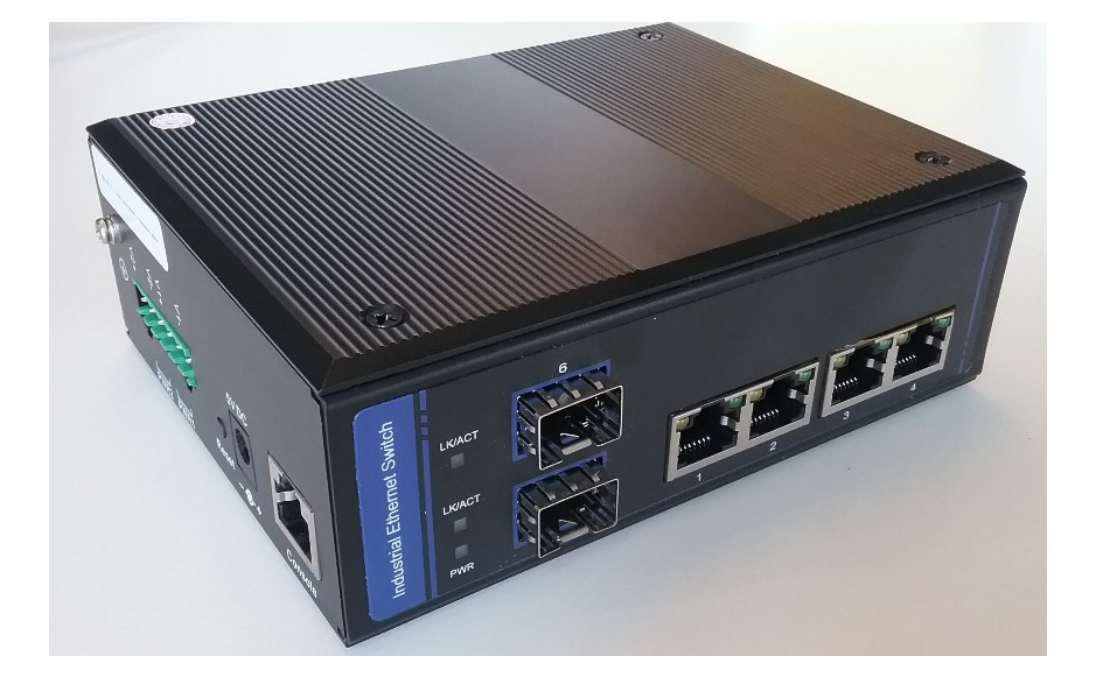

# **Конвертер среды передачи индустриальный QFC-MM4G2GSFPDI**

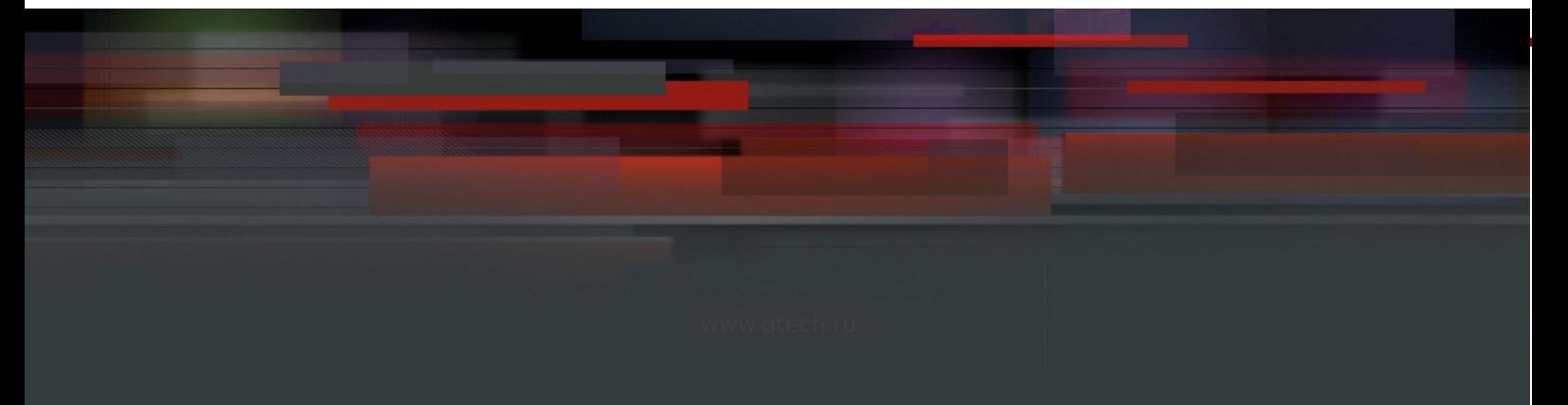

# Оглавление

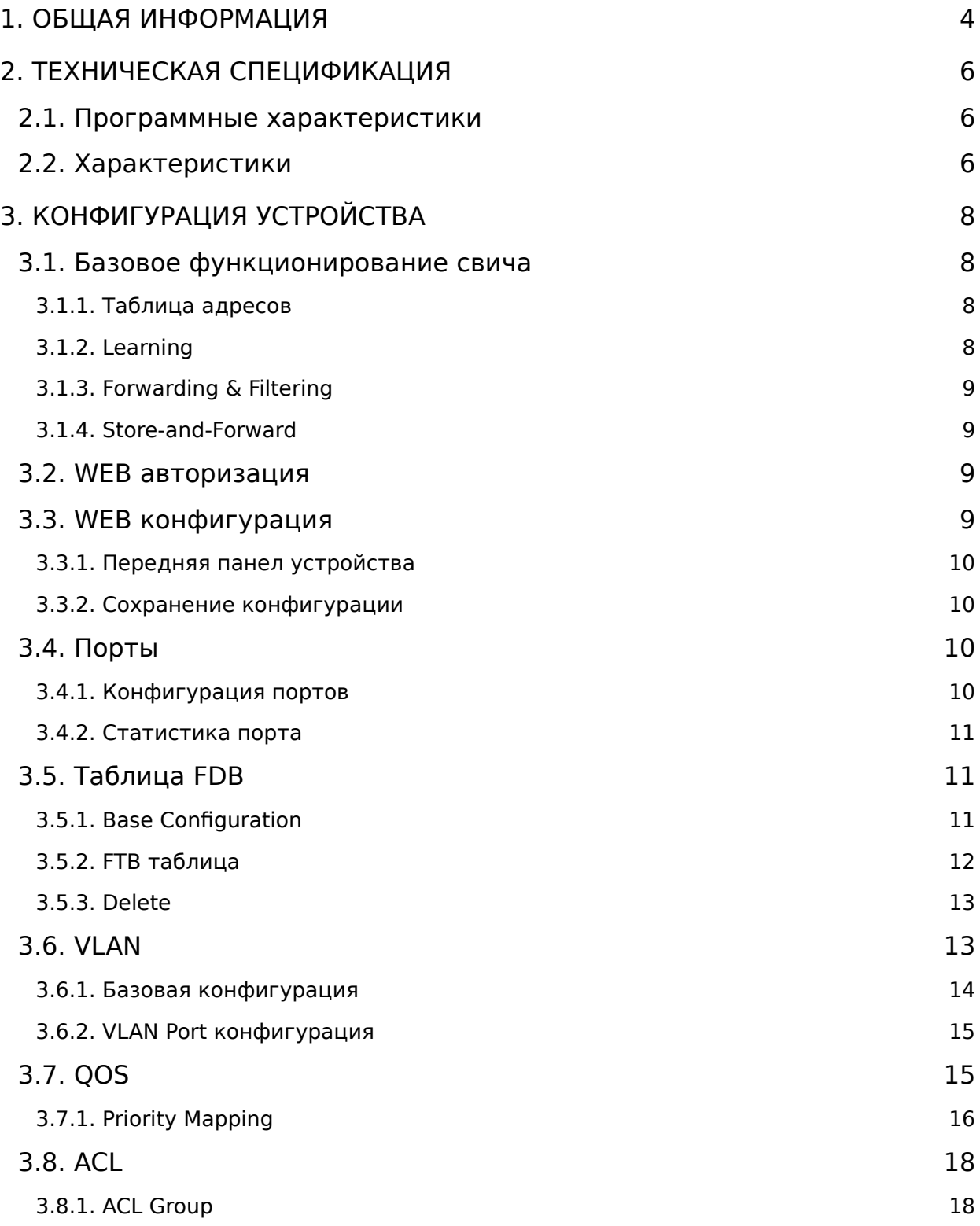

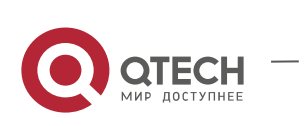

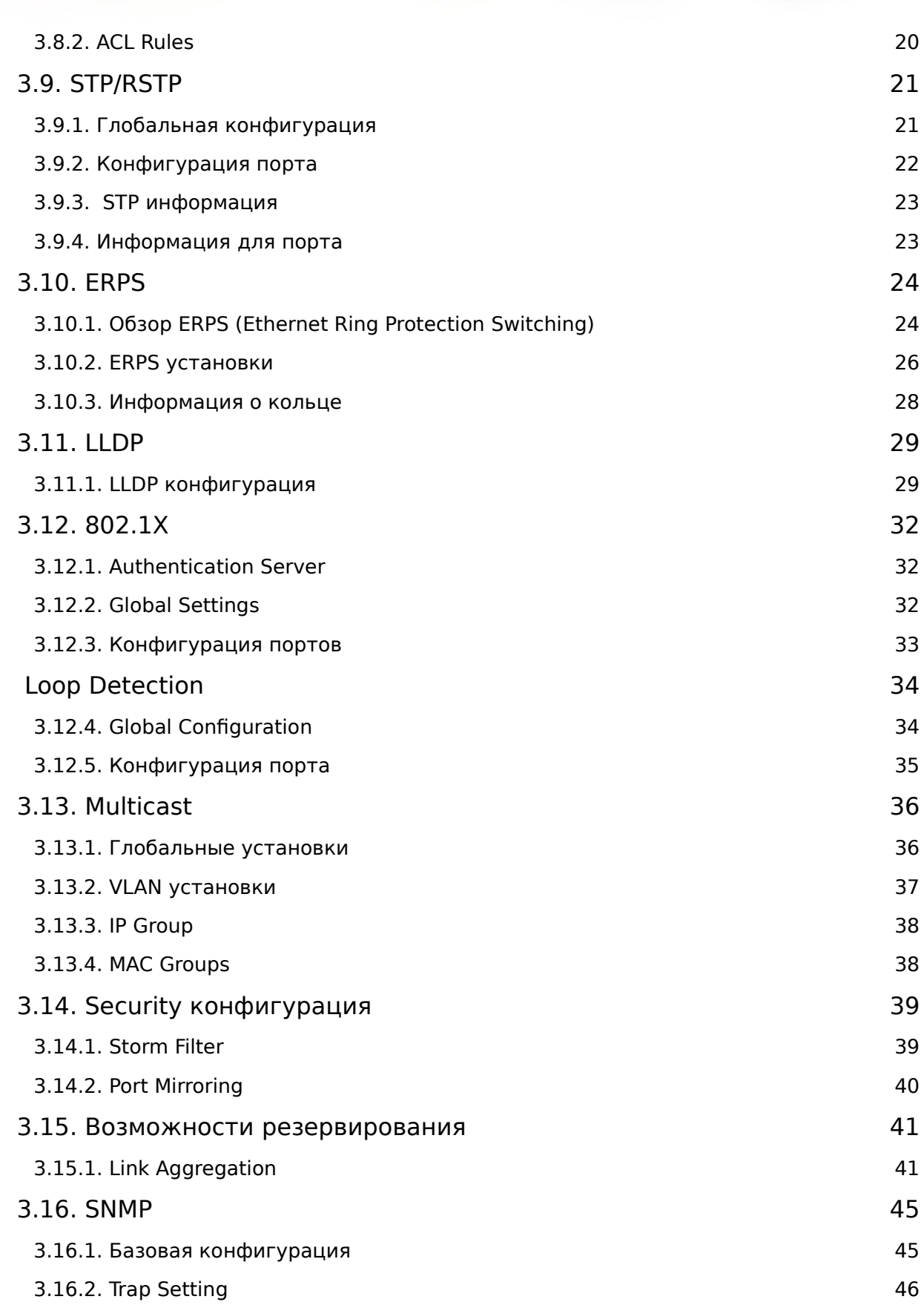

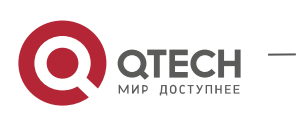

**TITIN** 

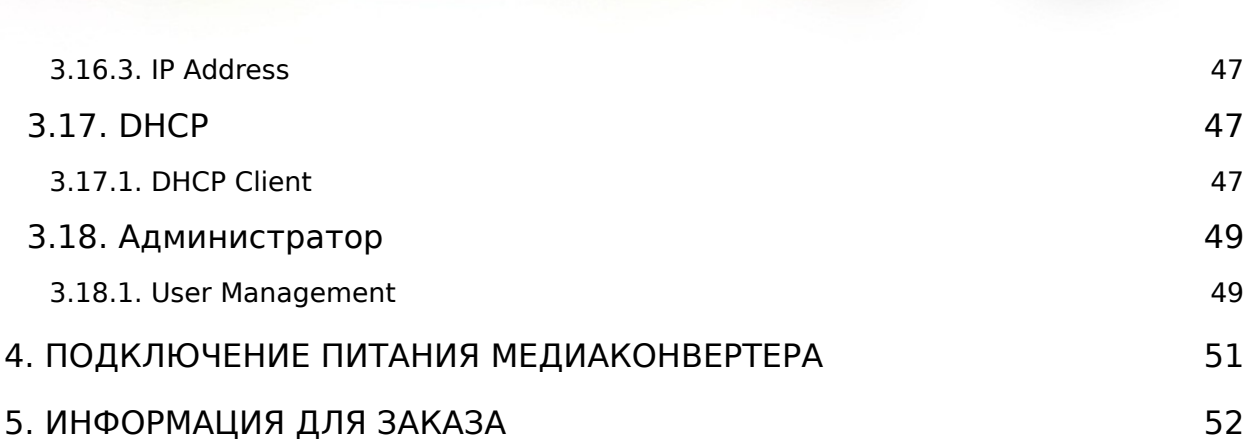

# <span id="page-3-0"></span>**1. ОБЩАЯ ИНФОРМАЦИЯ**

QFC-MM4G2GSFPDI c 4 портами 10/100/1000Base-TX и 2 портами 1000Base-FX SFP.

QFC-MM4G1GSFPDI c 4 портами 10/100/1000Base-TX и 1 портом 1000Base-FX SFP.

Двойной питающий фидер.

Температурный диапазон -40 .. 75°С.

Монтаж на DIN рейку или настенный монтаж, защита по классу IP40.

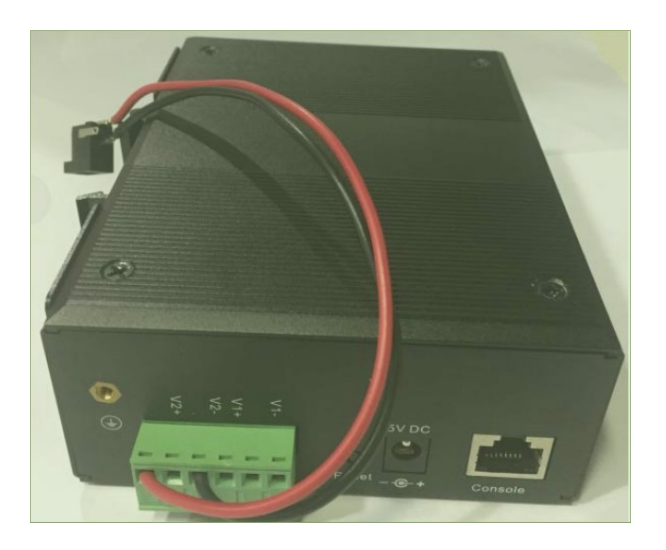

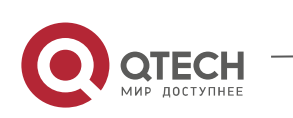

www.qtech.ru

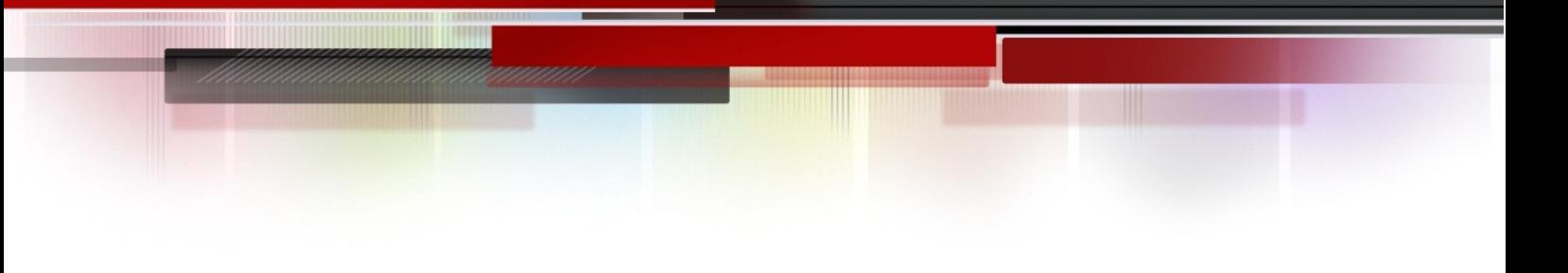

# Адаптер питания от AC

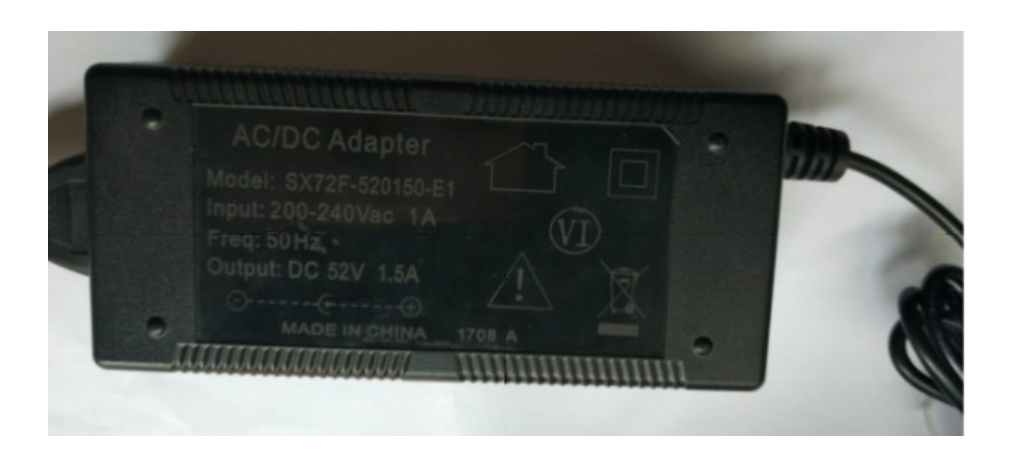

# Адаптер питания индустриальный от AC

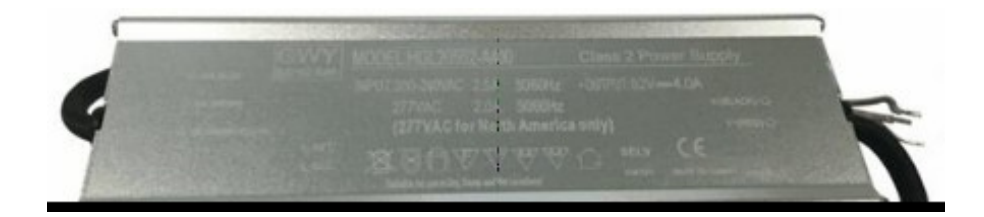

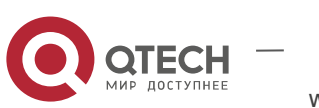

# <span id="page-5-2"></span>**2. ТЕХНИЧЕСКАЯ СПЕЦИФИКАЦИЯ**

#### <span id="page-5-1"></span>2.1. Программные характеристики

Redundant nework: STP/RSTP

Multicast: IGMP Snooping V1/V2

VLAN: IEEE 802.1Q 4K VLAN, QINQ

Link Aggregation: manual

Management Function: CLI/WEB/SNMP

Diagnostic Maintenance: Port mirroring, Ping

Alarm management: 1 way relay alarm output, RMON, SNMP Trap

Security: DHCP Snooping, User hierarchical management

Data control Port-based ingress/egress speed limit, Full duplex IEEE 802.3x, half duplex back-pressure flow control. Broadcast storm suppression, Unknown-Multicast suppression , Unknown-Unicast suppression

### <span id="page-5-0"></span>2.2. Характеристики

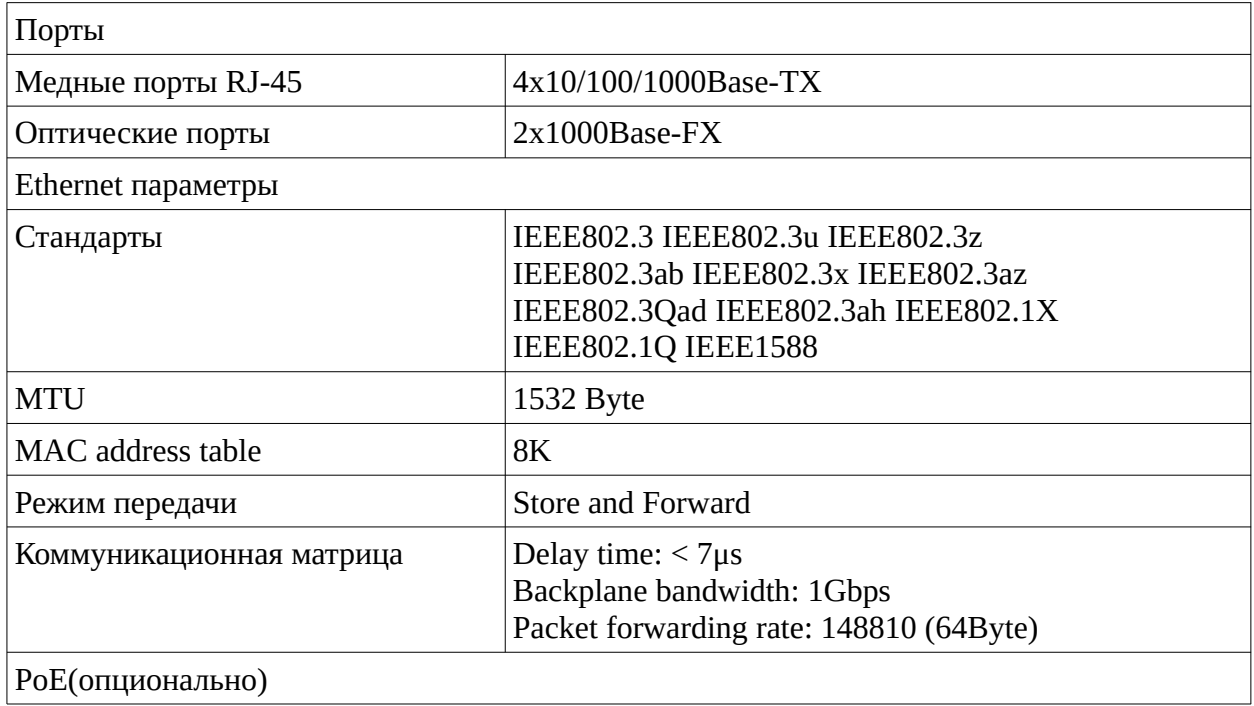

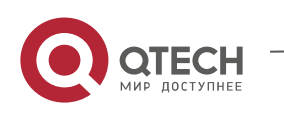

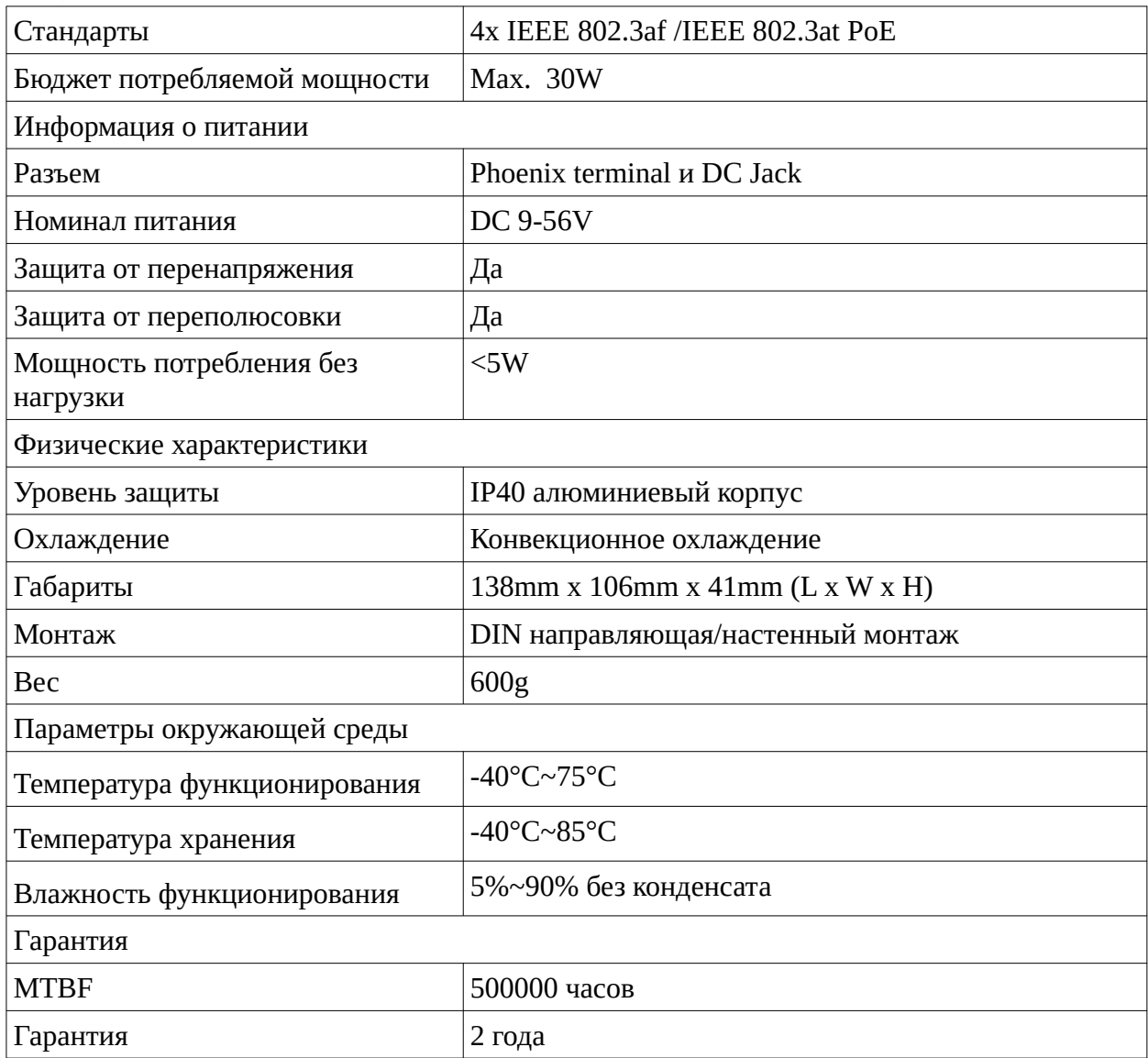

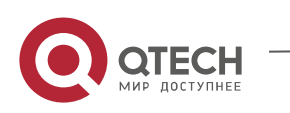

Габариты

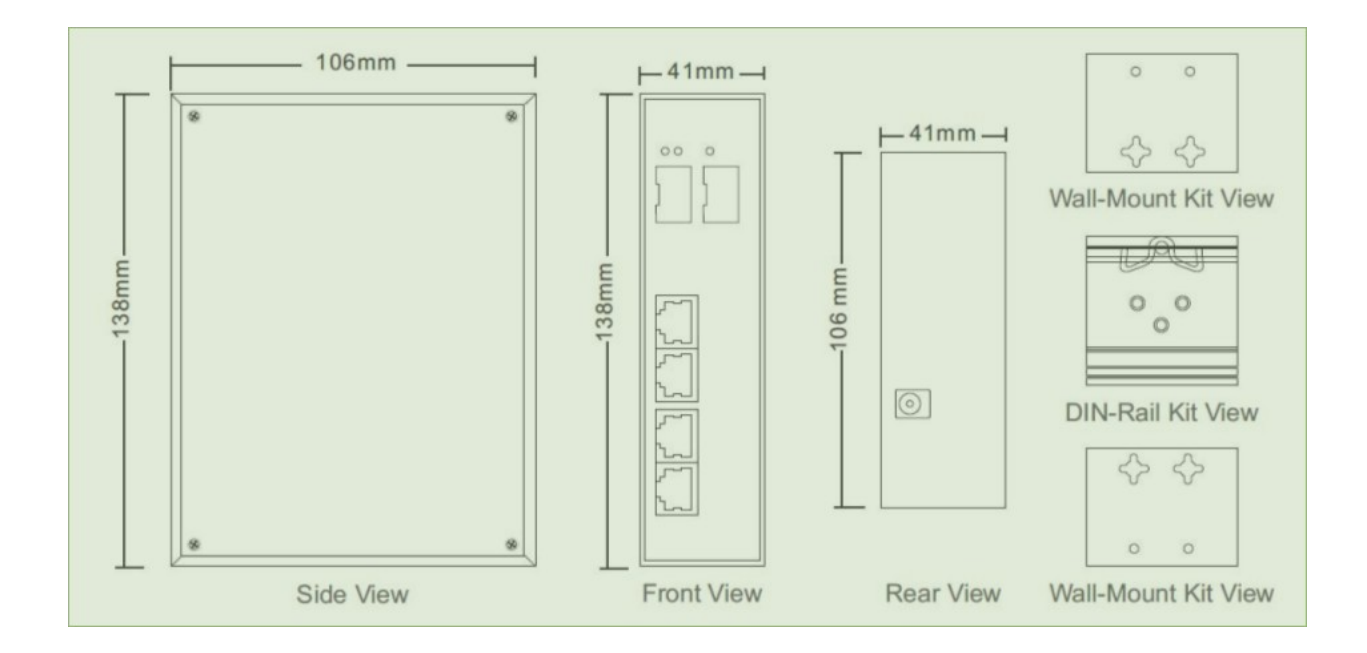

# <span id="page-7-3"></span>**3. КОНФИГУРАЦИЯ УСТРОЙСТВА**

# <span id="page-7-2"></span>**3.1. Базовое функционирование свича**

## <span id="page-7-1"></span>**3.1.1. Таблица адресов**

В свиче реализована таблица адресов. Эти адреса занимают много строк, каждая строка хранит информацию о каком-нибудь узле на сети. В таблицу входят: MAC адрес, номер порта и другие параметры. Эта информация приходит из процесса Learning.

# <span id="page-7-0"></span>**3.1.2. Learning**

Если фрейм приходит на порт , свич будет записывать MAC адрес источника и номер порта и другую связанную информацию в таблицу адресов.

Информация будет использована далее , чтобы , либо переправлять фреймы на

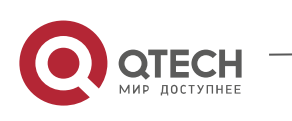

соответствующий порт, либо их отбрасывать.

### <span id="page-8-3"></span>**3.1.3. Forwarding & Filtering**

Когда фрейм поступает на вход порта, свич будет проверят адрес назначения помимо запоминания адреса источника.

Свич будет просматривать всю address-table в поисках совпадения адреса назначения. Если совпадение не найдено, фрейм будет передан на все порты, за исключением порта, с которого пришел .

Если совпадение найдено, фрейм будет передан на соответствующий порты.

Если этот порт совпал с портом , откуда пришел фрейм, то фрейм отбрасывается.

### <span id="page-8-2"></span>**3.1.4. Store-and-Forward**

Store-and-Forward является одной из техник для передачи фрейма внутри свича.

Приходящий фрейм сохраняется в буфере полностью , и делается проверка FSC до передачи фрейма.

Таким образом не передается поврежденных фреймов, что наиболее правильно с точки зрения надежности.

# <span id="page-8-1"></span>**3.2. WEB авторизация**

По умолчанию IP адресs 192.168.1.6.

admin/admin

Для корректного отображения WEB browser должен быть IE8 или выше.

# <span id="page-8-0"></span>**3.3. WEB конфигурация**

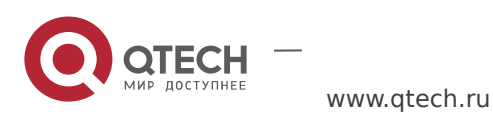

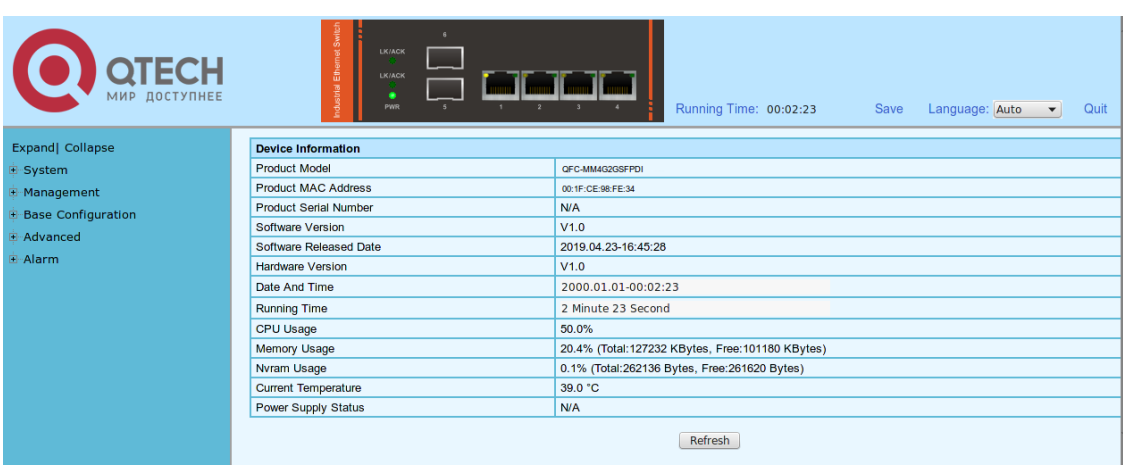

## <span id="page-9-3"></span>**3.3.1. Передняя панел устройства**

Отображается состояние светодиодов передней панели, также наличие SFP.

### <span id="page-9-2"></span>**3.3.2. Сохранение конфигурации**

В верхнем правом углу окна находиться кнопка Save. До ее применения конфигурация может быть потеряна при перезагрузке по питанию.

# <span id="page-9-1"></span>**3.4. Порты**

Порты позволяют делать установки параметров и просматривать статистику.

#### <span id="page-9-0"></span>**3.4.1. Конфигурация портов**

Выберите Base Configuration / Ports / Status and Setting в навигационной панеле.

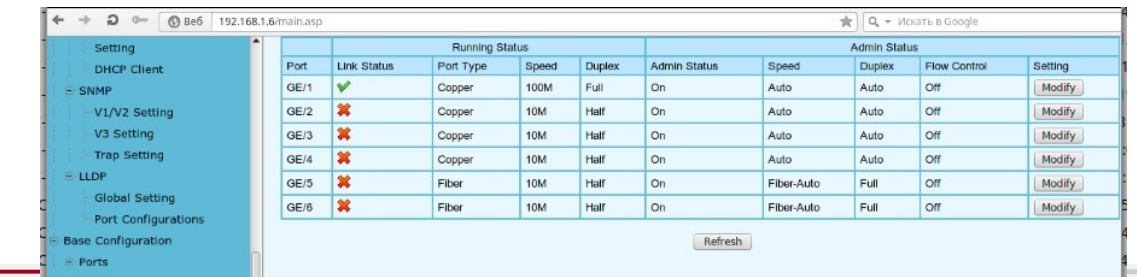

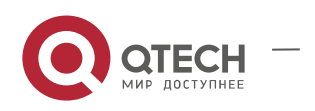

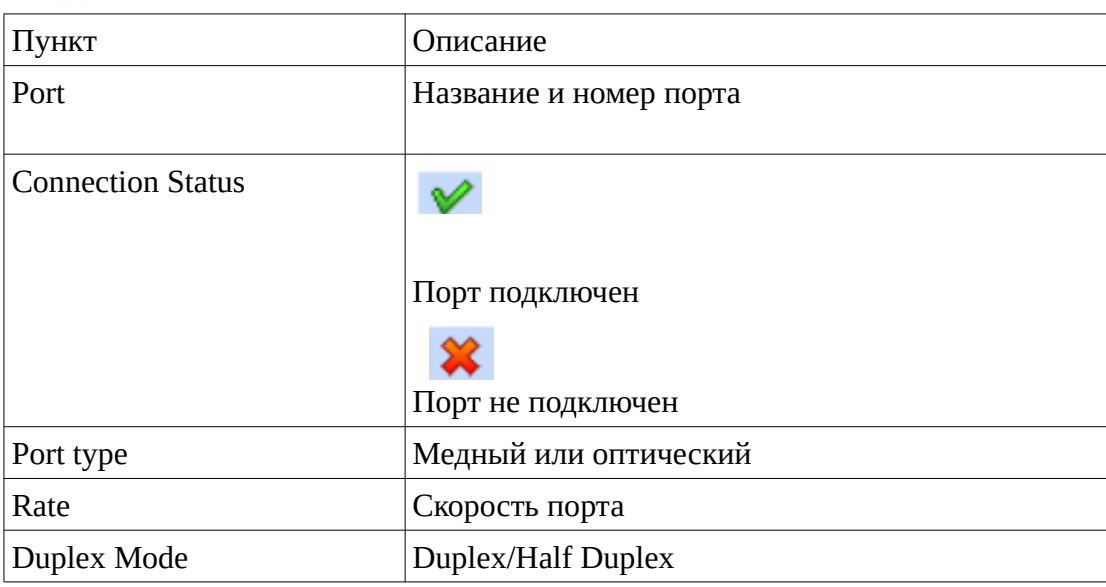

Если необходимо изменить настройки, нажмите кнопку Modify.

### <span id="page-10-1"></span>**3.4.2. Статистика порта**

Выберите Base Configuration / Ports / Statistics

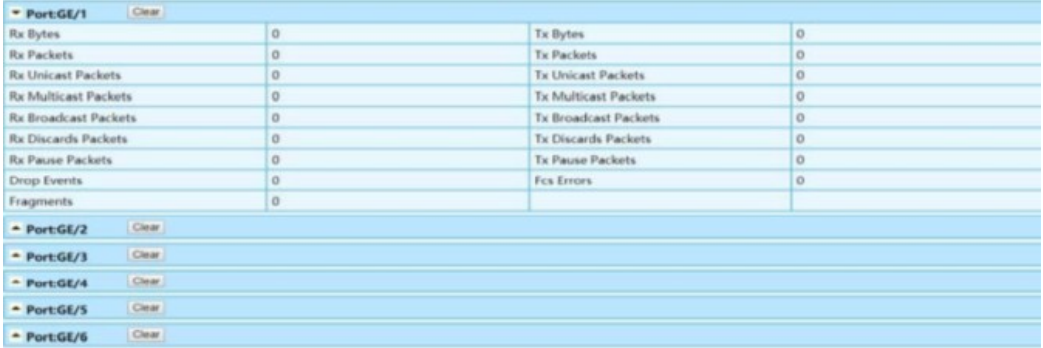

# <span id="page-10-0"></span>**3.5. Таблица FDB**

Включает : Base Configuration, FDB Table, Delete

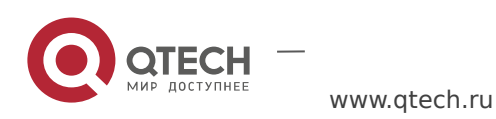

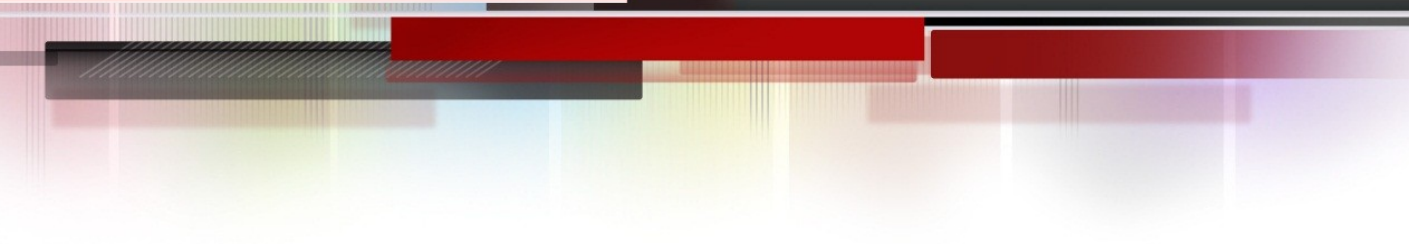

### <span id="page-11-1"></span>**3.5.1. Base Configuration**

Выберите Base Configuration / FDB Table / Configuration / Aging Time, здесь вы можете изменить Aging Time. Можно установить 1-86400 секунд, по умолчанию 300 секунд.

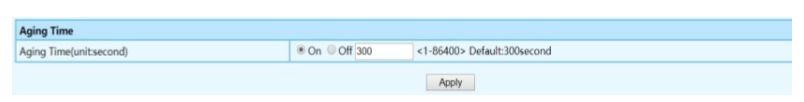

Выберите Base Configuration / FDB Table / Configuration / Static MAC Entry. Здесь можно задать статические MAC.

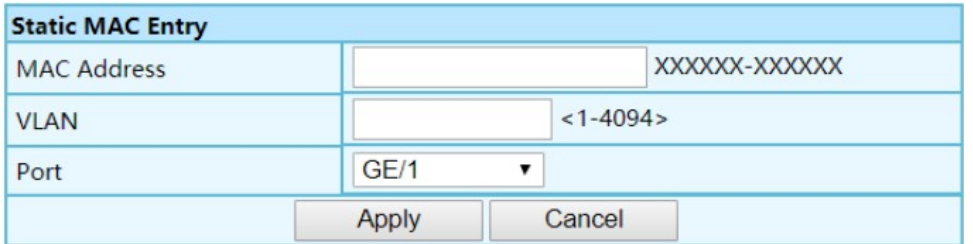

#### Port learning

Выберите Base Configuration / FDB Table / Configuration / Port Learning Ability

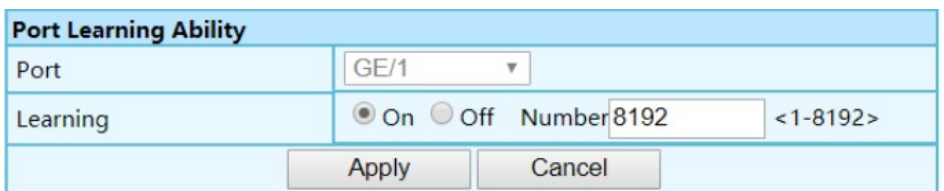

Если задано число, то это количество адресов MAC , которые могут быть получены для всех портов устройства.

## <span id="page-11-0"></span>**3.5.2. FTB таблица**

Выбрать Base Configuration / FDB Table / FDB Table.

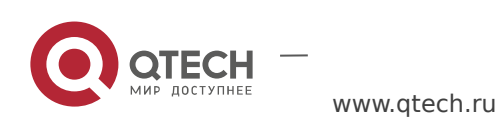

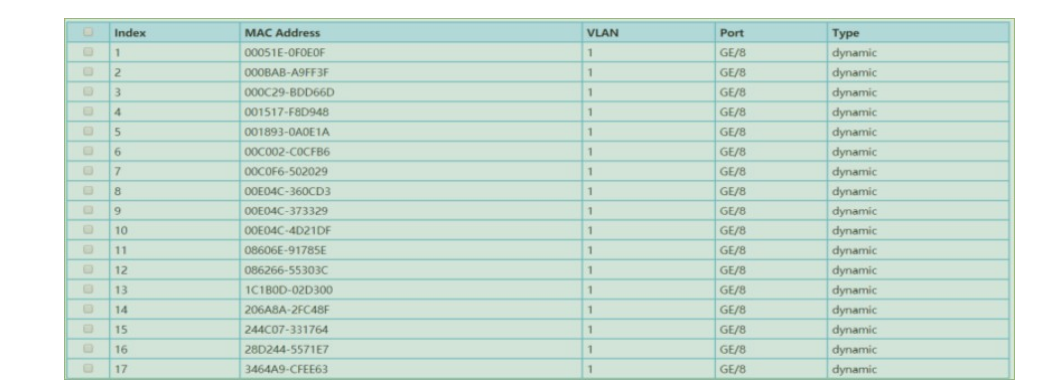

Возможно удалить выделенную строку, или все строки.

## <span id="page-12-0"></span>**3.5.3. Delete**

Выбрать Base Configuration / FDB Table / Delete

**TITLE TERRIT** 

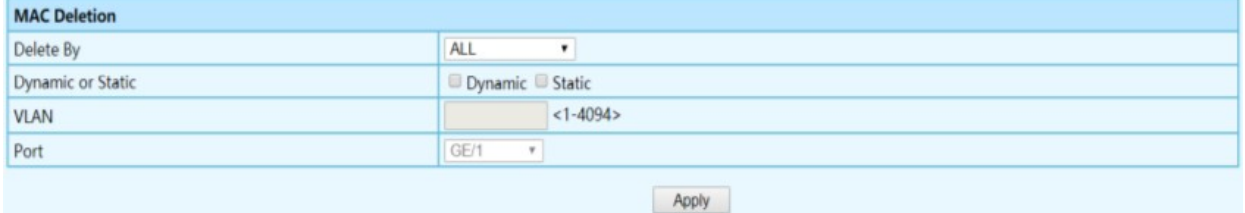

Необходимо выбрать условия для удаления строк FDB.

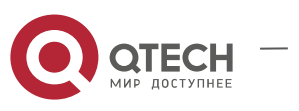

# <span id="page-13-1"></span>**3.6. VLAN**

Virtual Local Area Network (VLAN) является механизмом конфигурации в соответствии с логическим построением сети, отвязываясь от физической топологии.

VLAN может быть использован для объединения LAN сегментов в автономную пользовательскую группу, в качестве единого LAN.

VLAN также разделяет broadcast домены.

VLAN позвояет также получить признак , чтобы ограничить трафик для определенного домена.

## <span id="page-13-0"></span>**3.6.1. Базовая конфигурация**

Выберите Base Configuration / VLAN / Basic Setting.

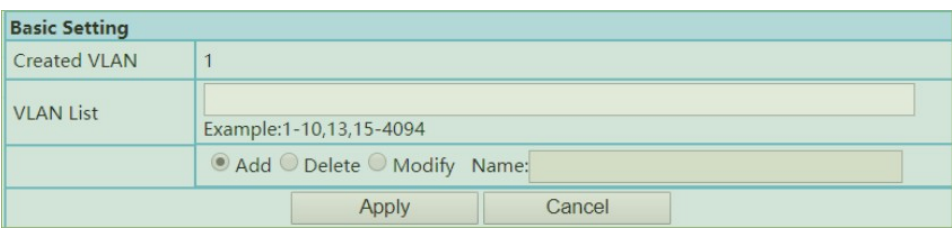

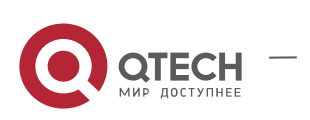

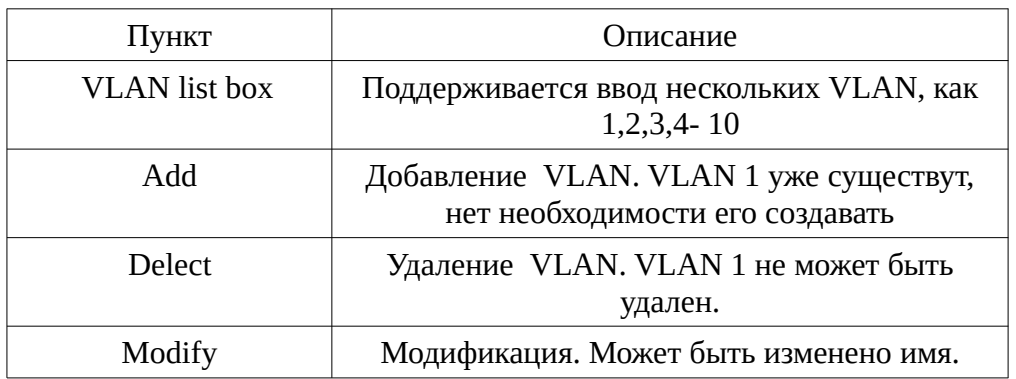

# <span id="page-14-0"></span>**3.6.2. VLAN Port конфигурация**

Выберите Base Configuration / VLAN / Port Setting

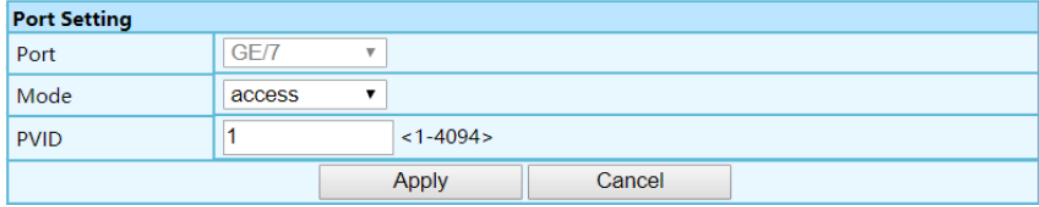

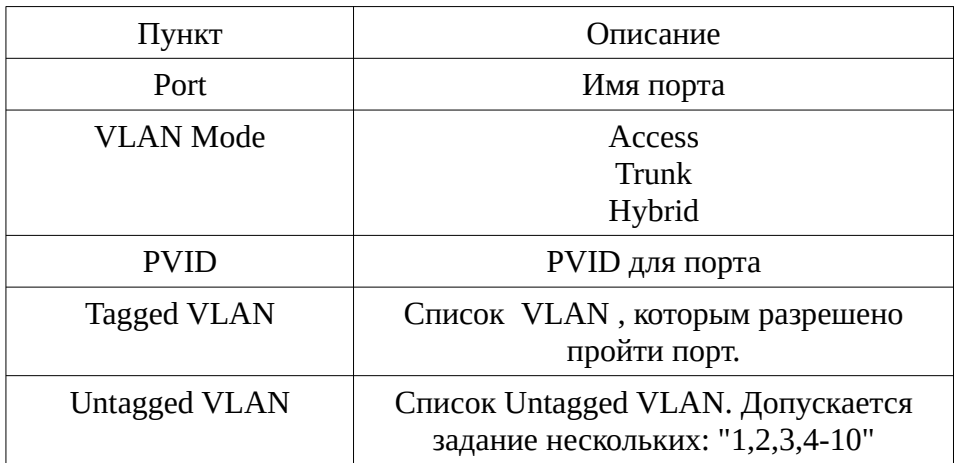

# <span id="page-14-1"></span>**3.7. QOS**

Quality of Service (QoS) является функцией приоритезации трафика , позволяя установить контрольнад сетевым трафиком. QoS позволяет установить различные уровни сервиса

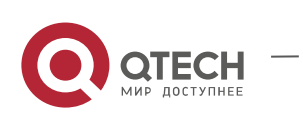

для различных видов трафика,нр, multi-media, video, специфицированного протокола, критичных ко времени , протоколов передачи файлов.

QoS уменьшает потребление полосы, задержку, потери пакетов, вариацию задержки, для специфицированных видов трафика.

Можно задавать следующее:

- Классифицировать трафик на основе атрибутов пакетов;

- Назначать приоритеты трафику,нр, установить наивысший приоритет для трафика, критичного к задержке;

- Применить фильтрацию трафика в целях безопасности;

- Применить предсказуемую полосу пропускания для таких видов трафика , как видеоконференции и VOIP;

- Улучшить параметры в условиях перегрузки;

### <span id="page-15-0"></span>**3.7.1. Priority Mapping**

802.1p (CoS)

Выберите Base Configuration / QOS / Mapping / 802.1p Priority

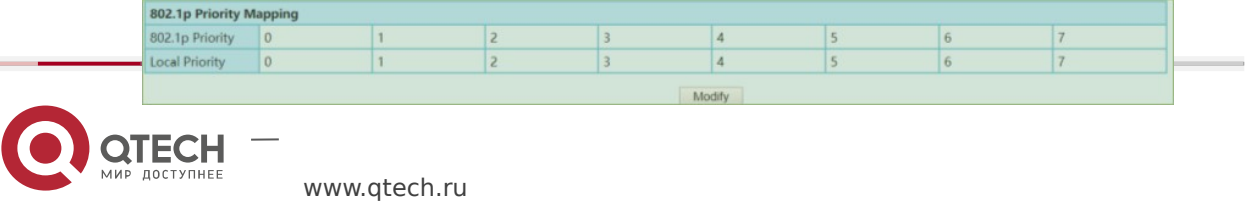

#### DSCP Priority

Выберите Base Configuration / QOS / Mapping / DSCP Priority

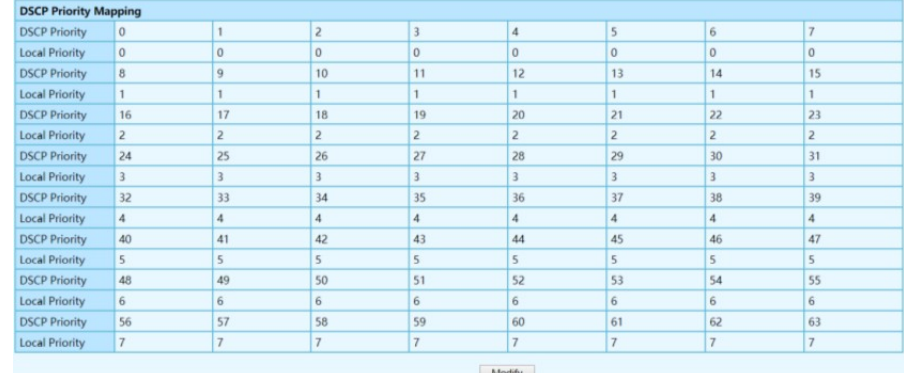

### Local Priority

Выберите Base Configuration / QOS / Mapping / Local Priority

Для приоритетов назначаются исходящие egress очереди .

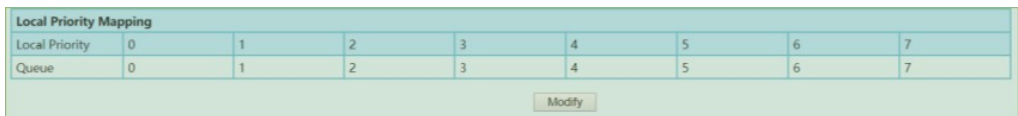

### QOS Port конфигурация

Выберите Base Configuration / QOS / Ports / Port Priority

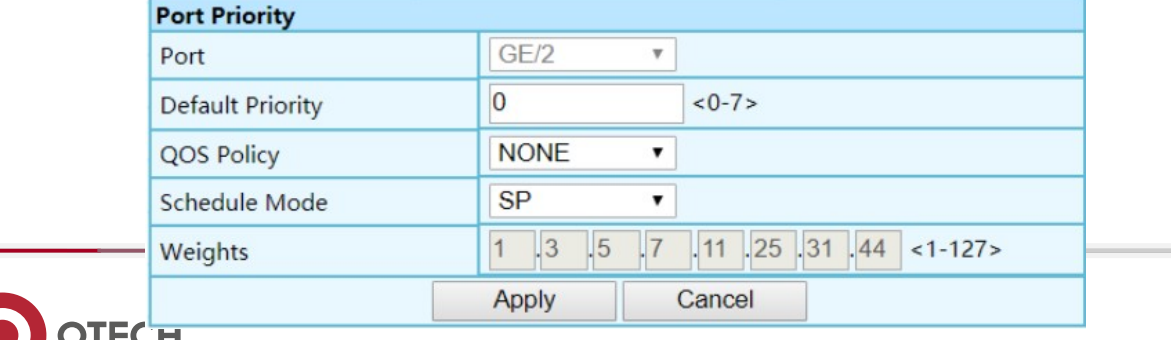

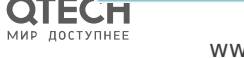

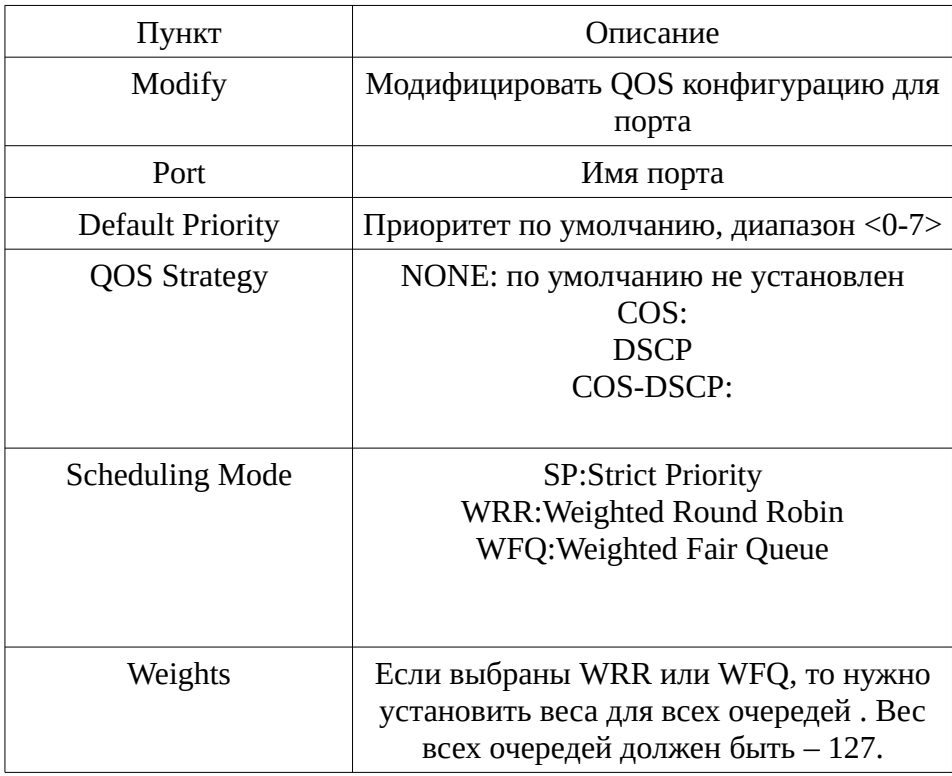

Rate Limit для порта

Выполните Base Configuration / QOS / Port / Rate Limitation.

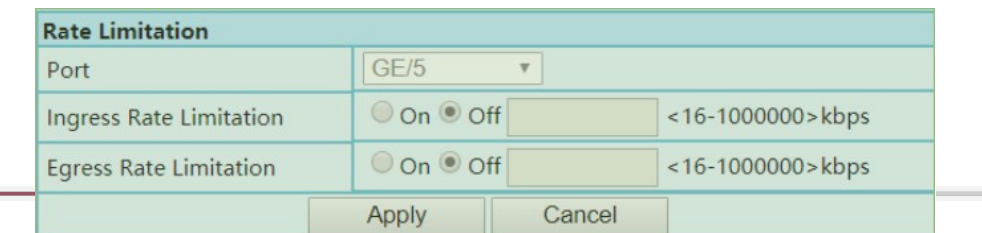

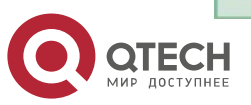

# <span id="page-18-0"></span>**3.8. ACL**

# <span id="page-18-1"></span>**3.8.1. ACL Group**

Выполните Advanced / ACL / ACL Group Setting

ACL будет добавляться в группу как показано ниже.

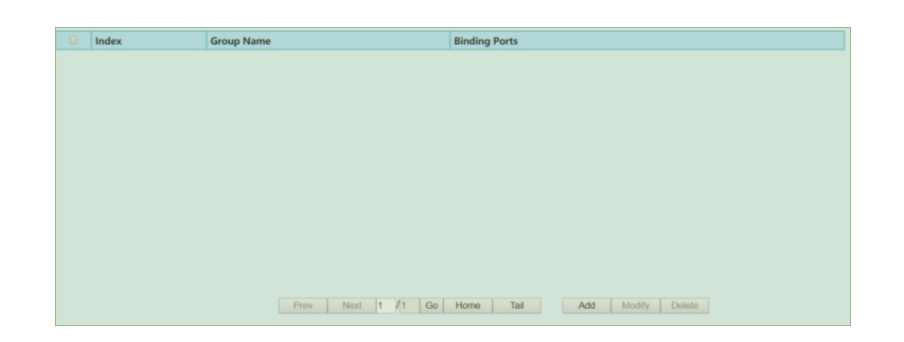

После нажатия кнопки Add, появиться окно.

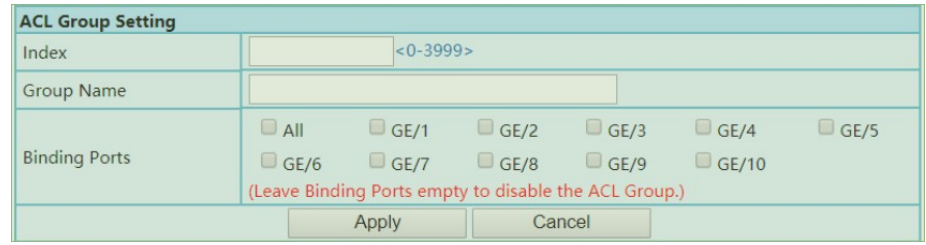

ACL Group Configuration Description

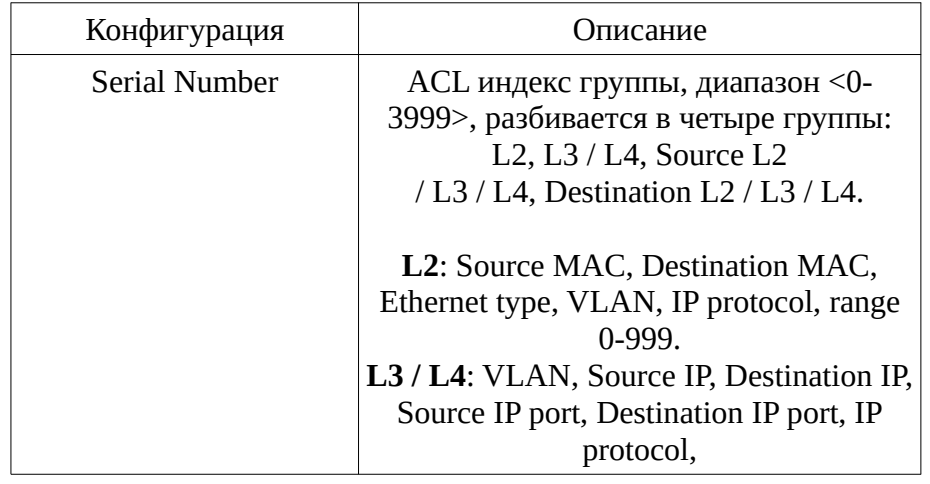

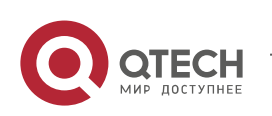

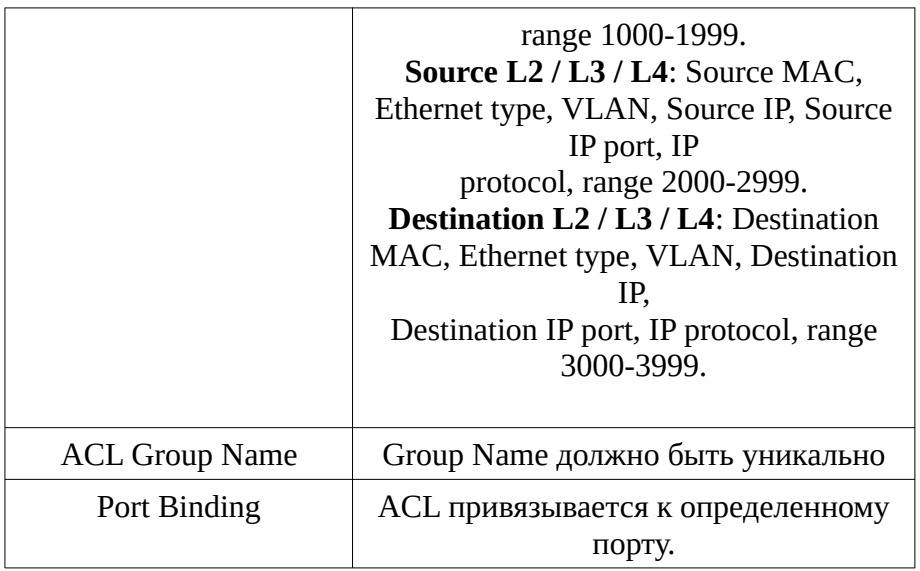

## <span id="page-19-0"></span>**3.8.2. ACL Rules**

Выполните Advanced / ACL / ACL Rule Setting

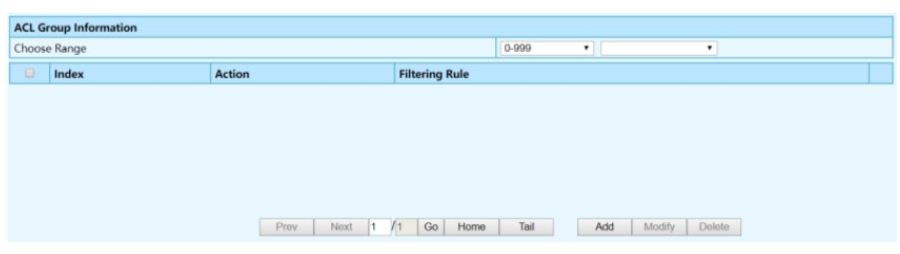

После нажатия кнопки Add, получим окно.

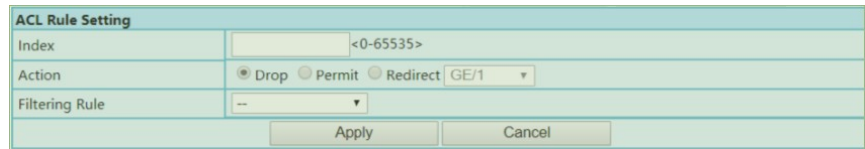

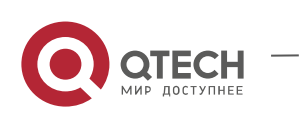

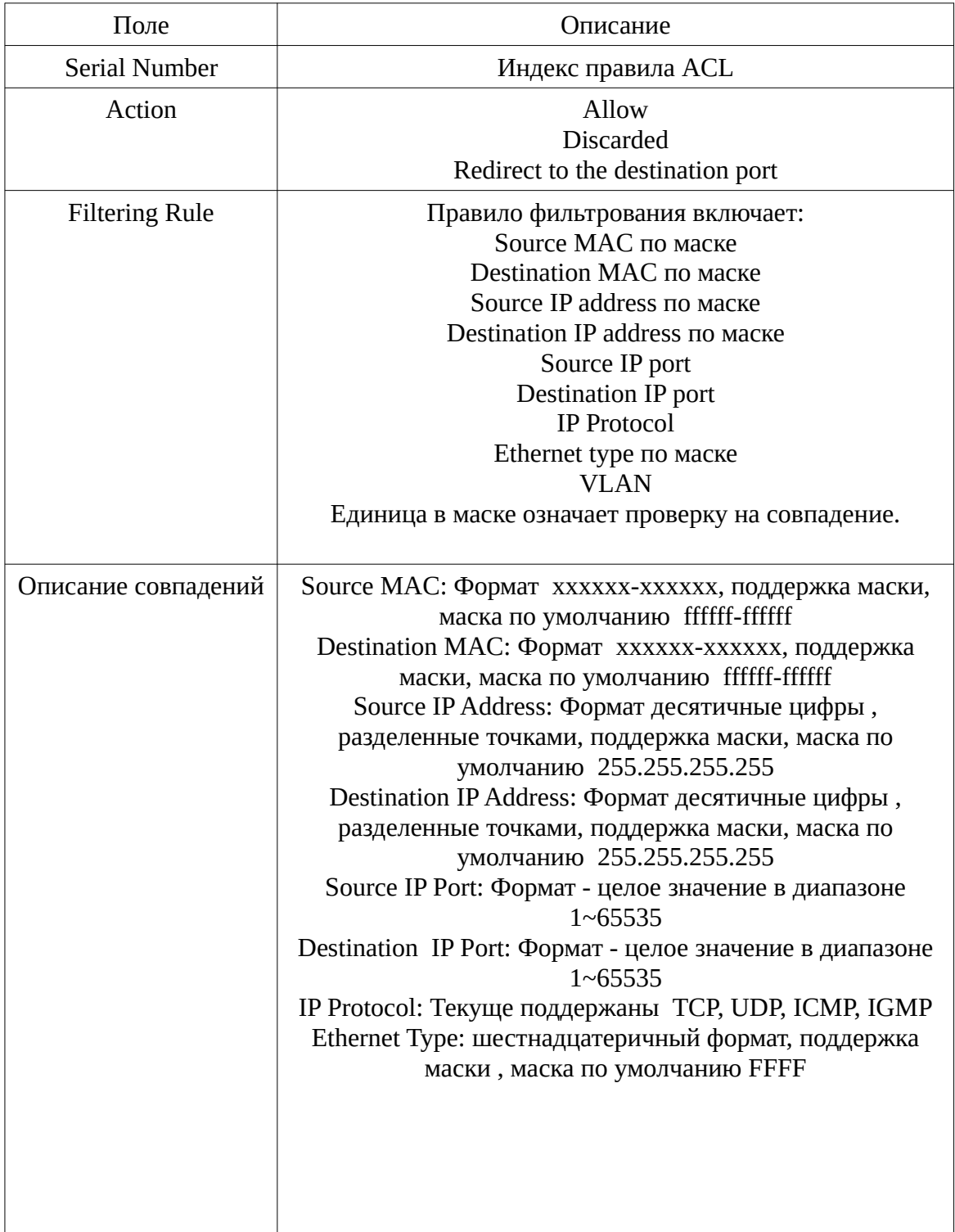

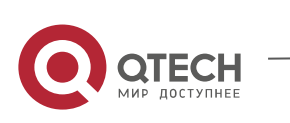

# <span id="page-21-0"></span>**3.9. STP/RSTP**

Spanning Tree протокол может быть использован для обнаружения и исключения сетевой закольцованности, и чтобы обеспечить резервное соединение между свичами.

Протоколы, поддерживаемые этим свичом :

STP – Spanning Tree Protocol (IEEE 802.1D)

RSTP – Rapid Spanning Tree Protocol (IEEE 802.1w)

### <span id="page-21-1"></span>**3.9.1. Глобальная конфигурация**

Выполните Advanced / STP / Global Setting

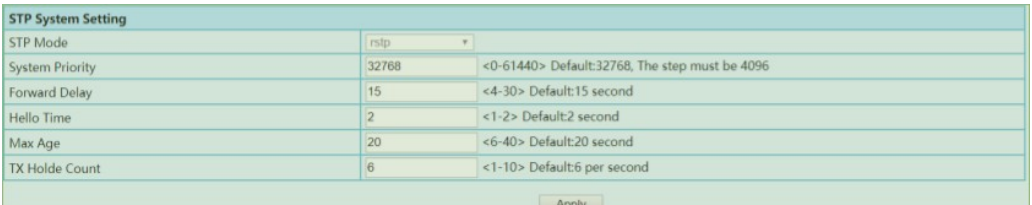

RSTP является совместимым с STP.

# <span id="page-21-2"></span>**3.9.2. Конфигурация порта**

Выполните Advanced / STP / Port Configurations

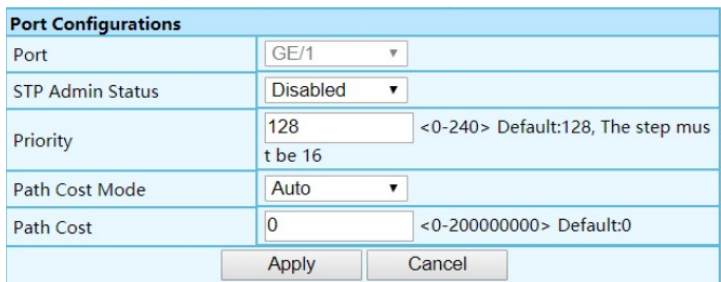

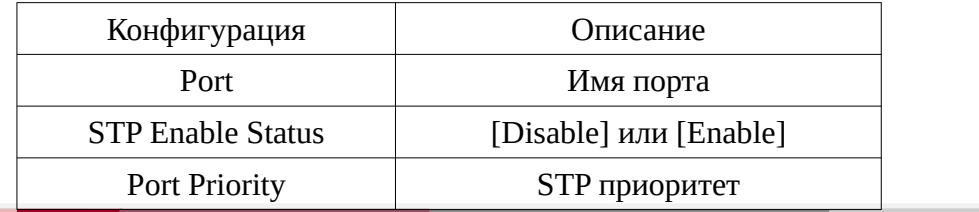

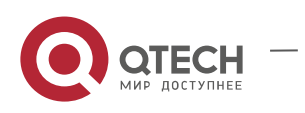

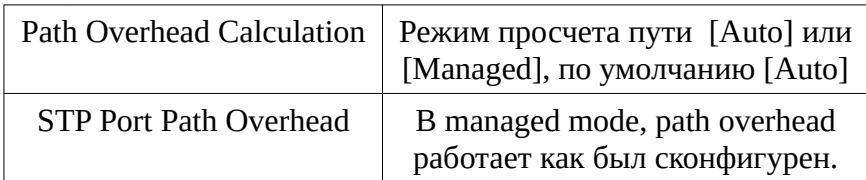

Path Overhead

STP BPDU требуют соответствующего Path overhea к для каждого Root порта.

Path overhead каждого бриджа накапливается , и значение называется Root Path Cost.

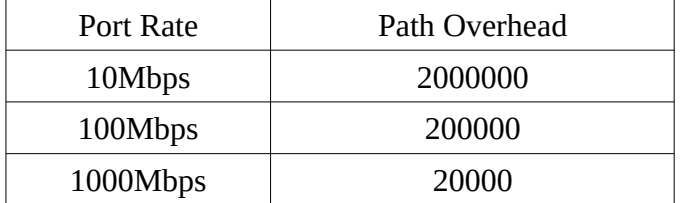

### <span id="page-22-0"></span>**3.9.3. STP информация**

Выполните Advanced / STP / STP Informations

Текущая STP информация будет видна в окне.

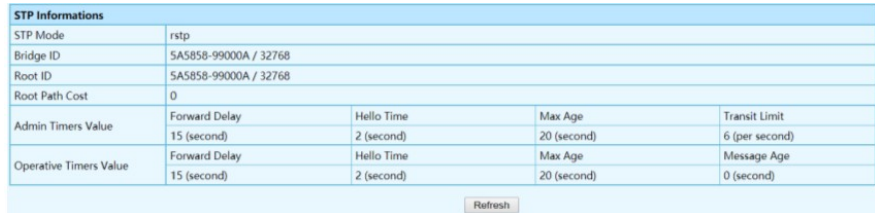

# <span id="page-22-1"></span>**3.9.4. Информация для порта**

Выполните Advanced / STP / Port Information.

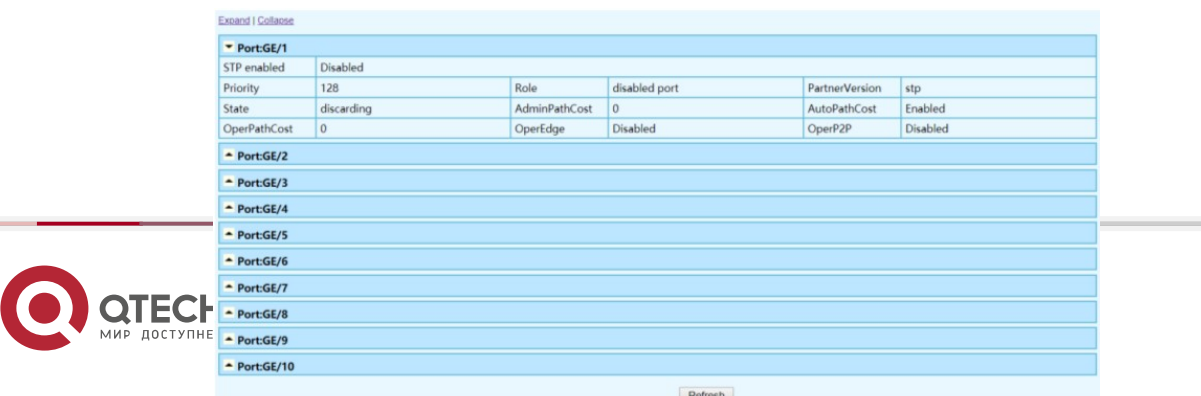

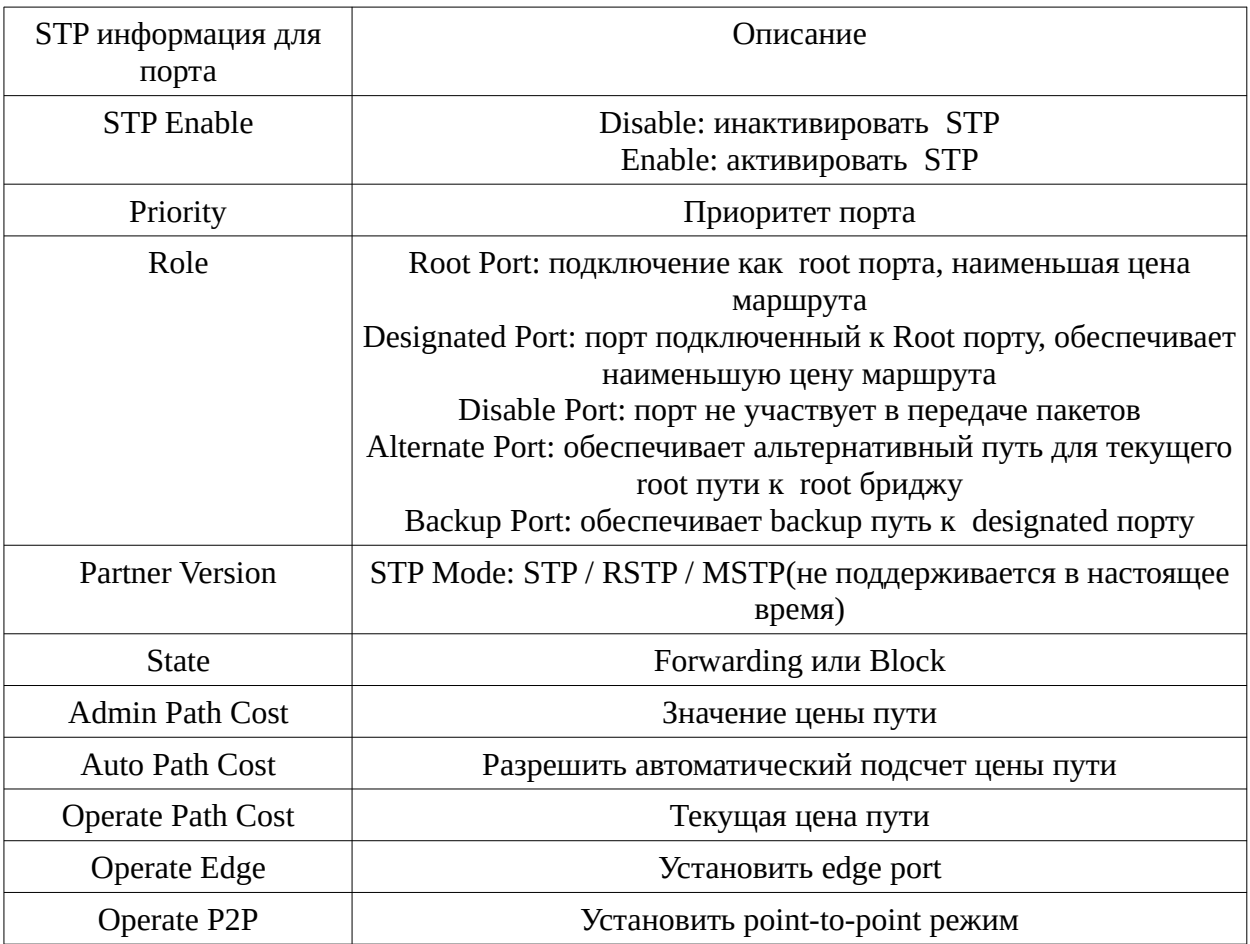

# <span id="page-23-0"></span>**3.10. ERPS**

# <span id="page-23-1"></span>**3.10.1. Обзор ERPS (Ethernet Ring Protection Switching)**

ERPS , также известен как G.8032, и определен ITU. ERPS обеспечивает более быстрое восстановление, чем Spanning Tree . Действует как STP или RSTP, но не одинаково .

Разработан для Ethernet колец и два порта должны быть объявлены как члены ERPS . ERPS может предотвратить broadcast шторм, также может быстро восстановить

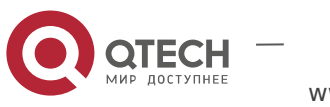

коммуникацию в случае разрыва линка в кольце.

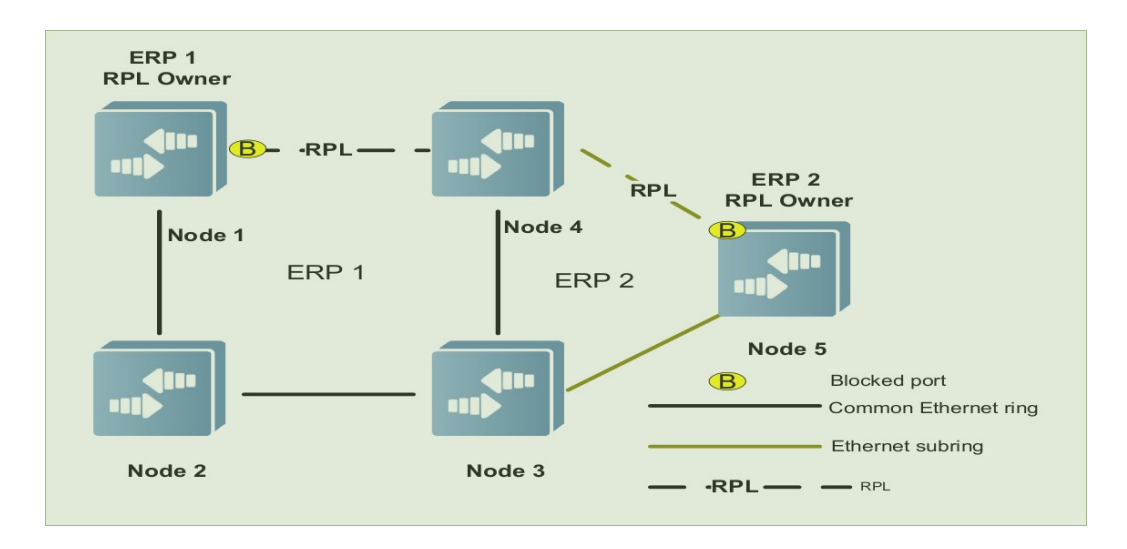

### **Ethernet Ring**

Ethernet кольца включают common Ethernet ring и Ethernet subrings:

\* Common Ethernet ring: Ethernet топологическое соединение в виде кольца , как на рисунке.

\* Ethernet subring: открытая топология , подсоединенная к другому кольцу. , и таким образом формирует закрытую топологию , например ERP2 .

Ethernet ring (независимо r common Ethernet rings или Ethernet subrings) , могут находиться в одном из двух состояний:

\* Idle state: Все физические линки подсоединены.

\* Protection state: Какой-то линк разорван.

#### **Узлы**

В ERPS узлу могут иметь следующие роли:

\* Узел , владелец Ring protection link (RPL): узел , ограничивающий RPL и имеющий возможность блокировать RPL, чтобы убрать закольцованность .

В сети, где Ethernet ring в состоянии idle , каждое Ethernet ring имеет только одного владелеца Ring protection линка.

На рисунке Node1 является владельцем RPL для ERP1, Node5 является владельцем для

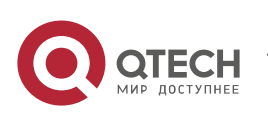

#### ERP2.

\* Не владельцы (Non-RPL owner) : на рисунке Node2, 3 и 4, для соответствующих колец.

ERPS имеет роли для узлов без привязки к кольцам:

\* Intersecting node: принадлежит нескольким кольцам, для рисунка - Node3 и Node4.

\* Non-intersecting node: принадлежащие только одному кольцу. На рисунке Node3 и Node4 являются non-intersecting узлами.

#### **Link и Channel**

\* RPL: Только один RPL существует в Ethernet кольце. Когда Ethernet кольцо в состоянии idle , RPL блокирован и не передает данных, чтобы не было закольцованности.

\* Subring link: принадлежат a subring , для рисунка, Node4 -Node5 , Node3 - Node5 линки для ERP2, остальные линки принадлежат ERP1. Заметим , что линк Node3 - Node4 принадлежит ERP1, и не принадлежит , и не управляется ERP2.

\* Ring Automatic Protection Switching (R-APS) virtual channel: передает subring протокол управления между intersecting узлами , которые не принадлежат subring.

Для рисунка Node1 блокирует RPL , и пакеты протокола для ERP2 передаются между узлами Node3 и Node4. Линк между Node3 и Node4 явлется R-APS virtual

channel для ERP2.

#### **VLAN**

ERPS поддерживает два типа VLAN: R-APS VLAN и VLAN для данных.

\* R-APS VLAN: VLAN для передачи пакетов протокола ERPS. На устройстве, порты , подключенные к ERP , должны содержать R-APS VLAN. R-APS VLANs различных ERP колец должны быть различны. Поднимать IP address для таких VLAN запрещено.

\* Data VLAN: Предназначены для передачи данных . Как ERP порты, так и non-ERP порты могут назначать такие VLAN.

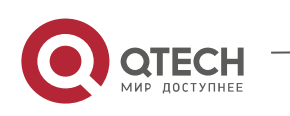

# <span id="page-26-0"></span>**3.10.2. ERPS установки**

Выполните Advanced / ERPS / Global Setting

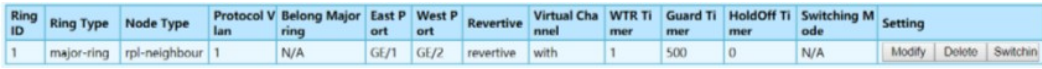

Нажмите Add, для добавления кольца

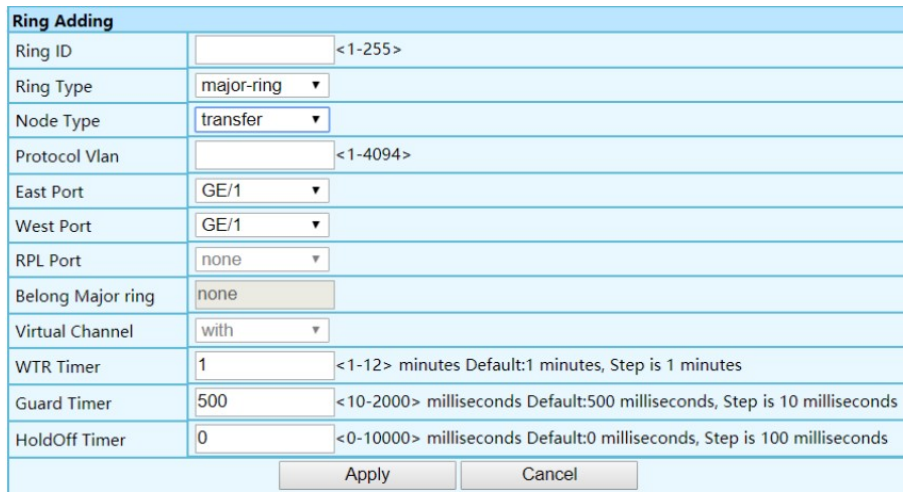

### Нажмите Modify

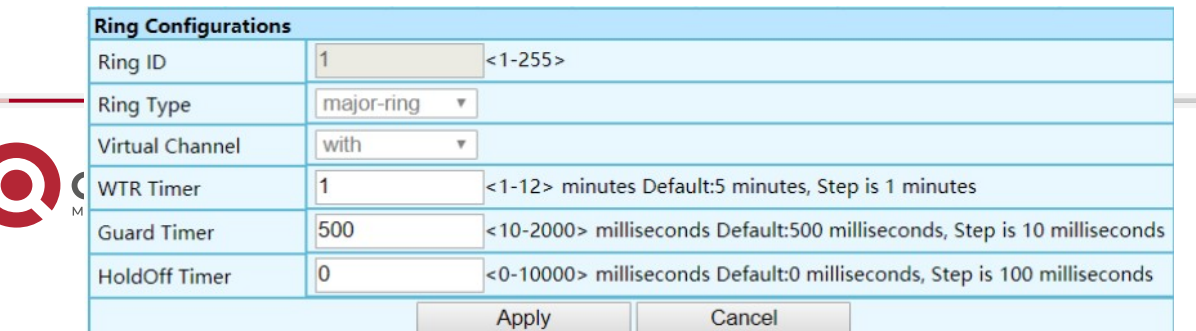

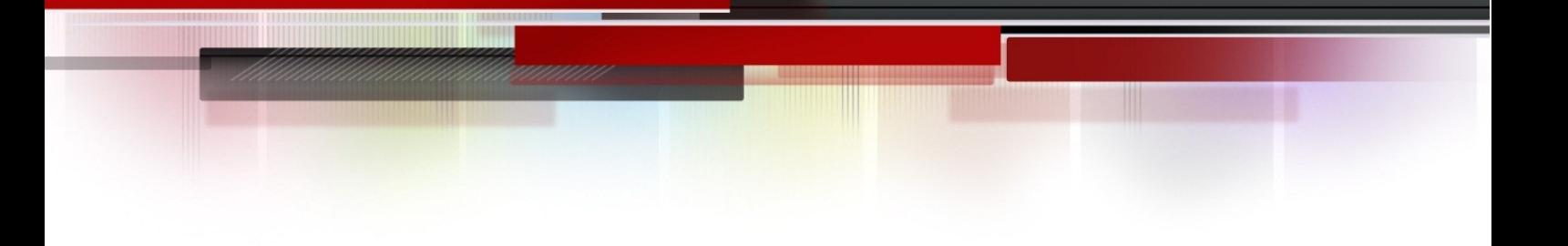

Нажмите Switching], для входа в Ring Flow Switching конфигурацию

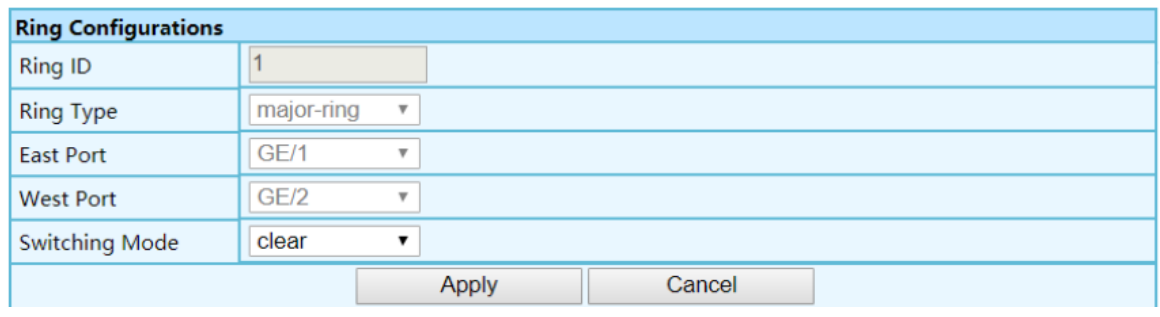

# ERPS [Global Setting] Ring конфигурация

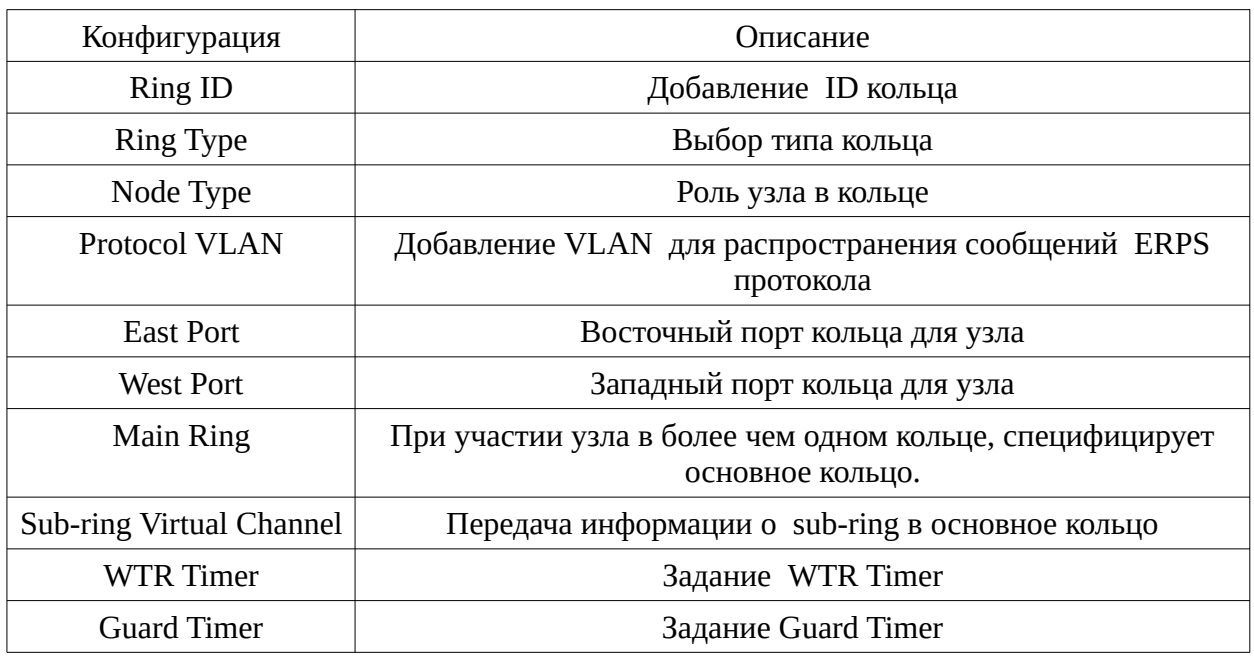

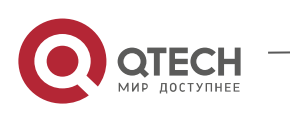

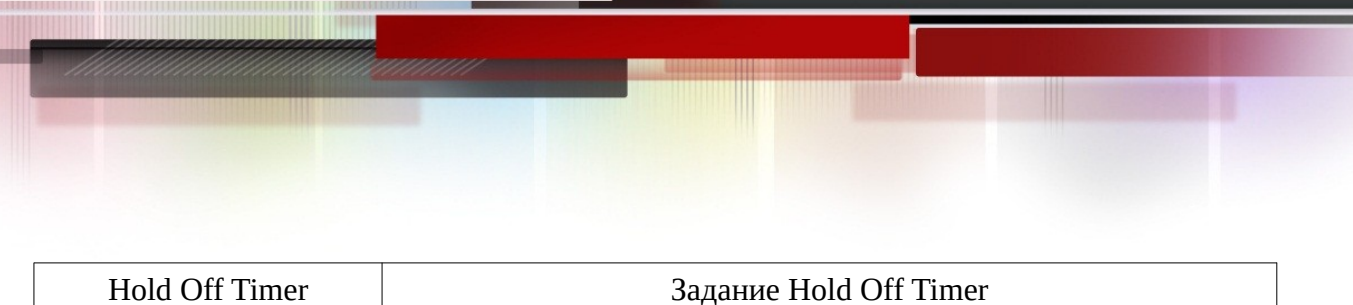

### <span id="page-28-0"></span>**3.10.3. Информация о кольце**

Выберите Advanced / ERPS / Ring Informations

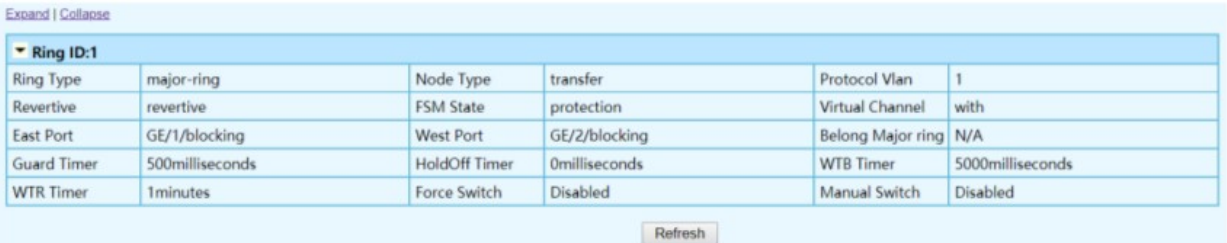

# <span id="page-28-1"></span>**3.11. LLDP**

## <span id="page-28-2"></span>**3.11.1. LLDP конфигурация**

Link Layer Discovery Protocol (LLDP) используется , чтобы получить базовую информацию о соседних устройствах в локальном broadcast домене . LLDP является протоколом Layer 2 , который использует broadcasts сообщения , чтобы объявить о себе. Объявительная информация представлена в Type Length Value (TLV) формате в соответствии со стандартом IEEE 802.1ab , и может включать идентификатор устройства, возможности и конфигурационные установки. LLDP также определяет как хранить

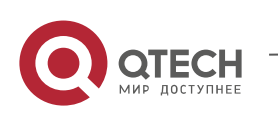

### информацию о соседнем устройстве.

Глобальные установки

Выберите Management / LLDP / Global Setting

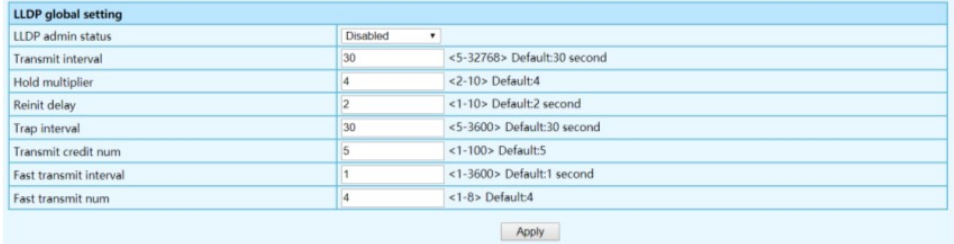

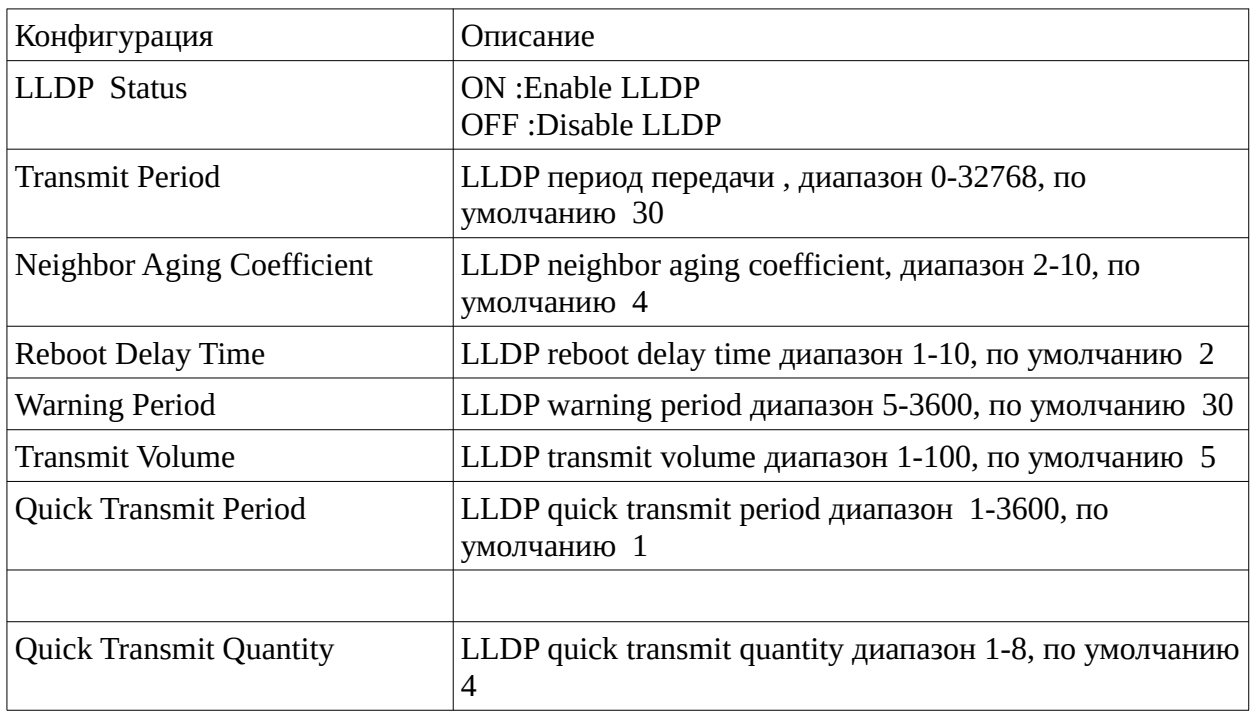

Конфигурация LLDP порта

Выполните Management / LLDP / Port Configuration

**Destination address** Destination address 0180C2-00000E

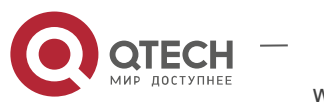

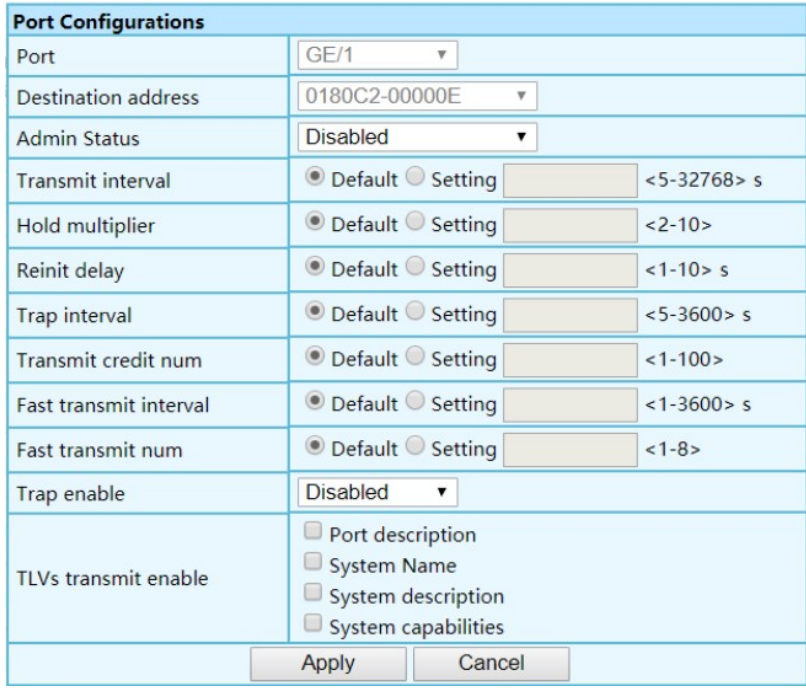

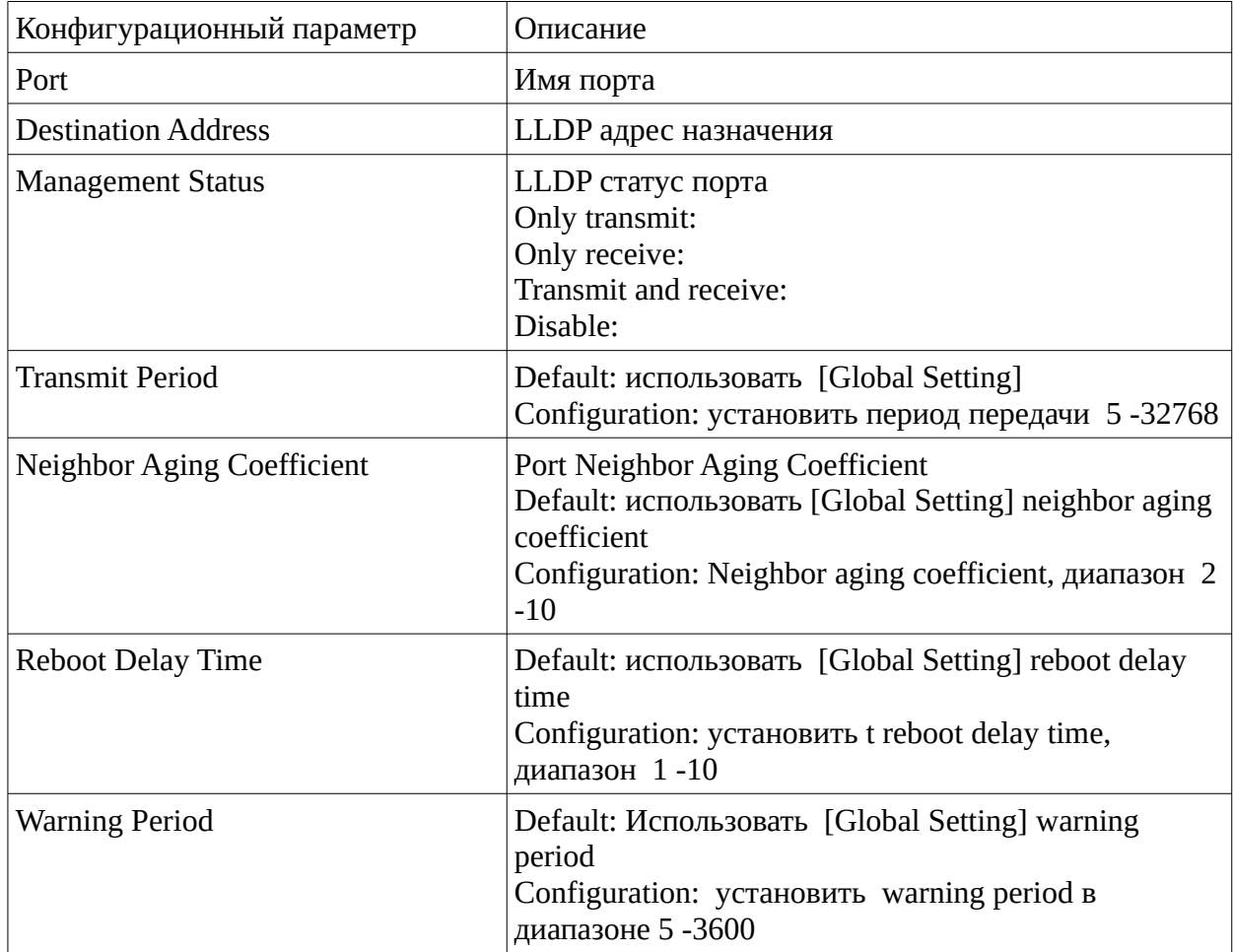

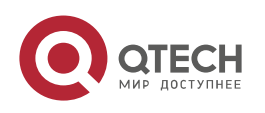

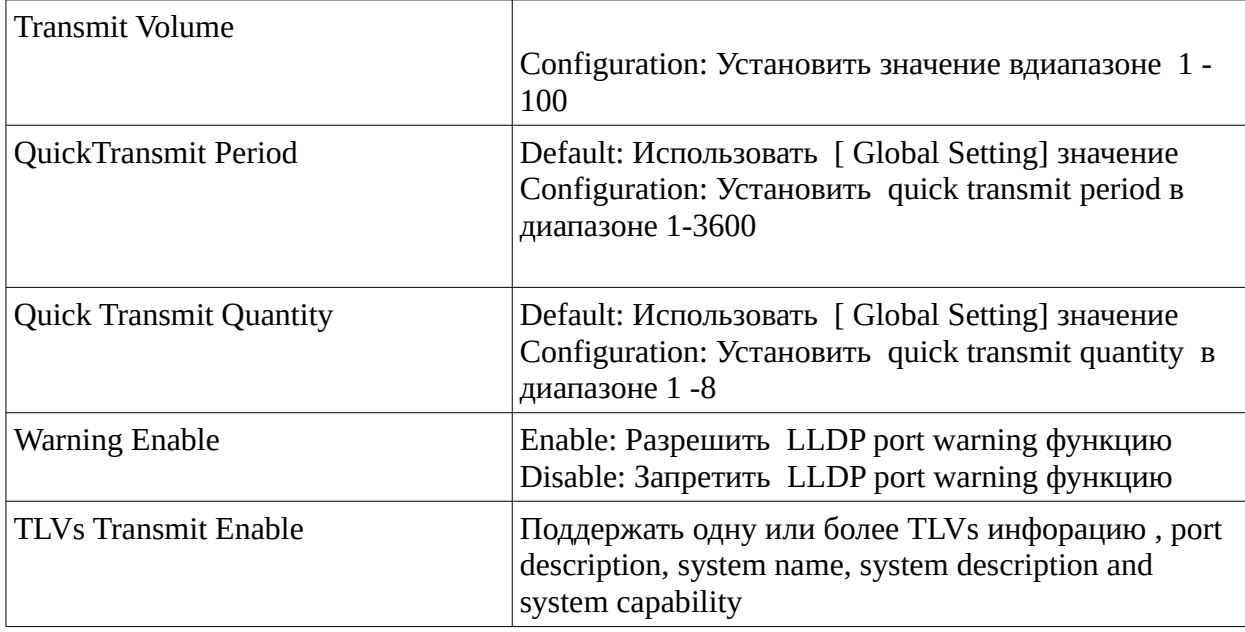

# <span id="page-31-0"></span>**3.12. 802.1X**

# <span id="page-31-1"></span>**3.12.1. Authentication Server**

Выполните Advanced / 802.1X / Authentication Server

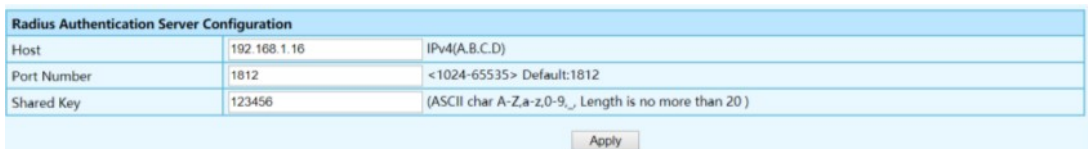

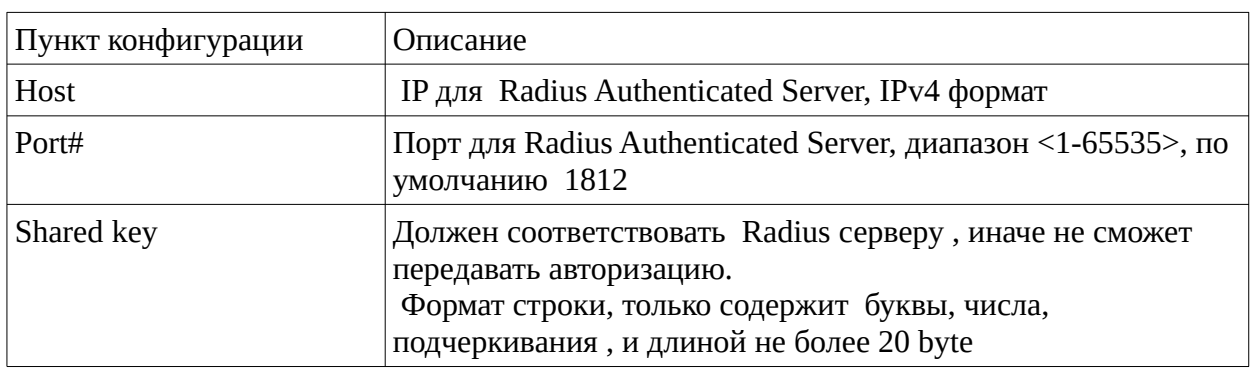

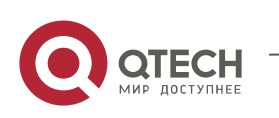

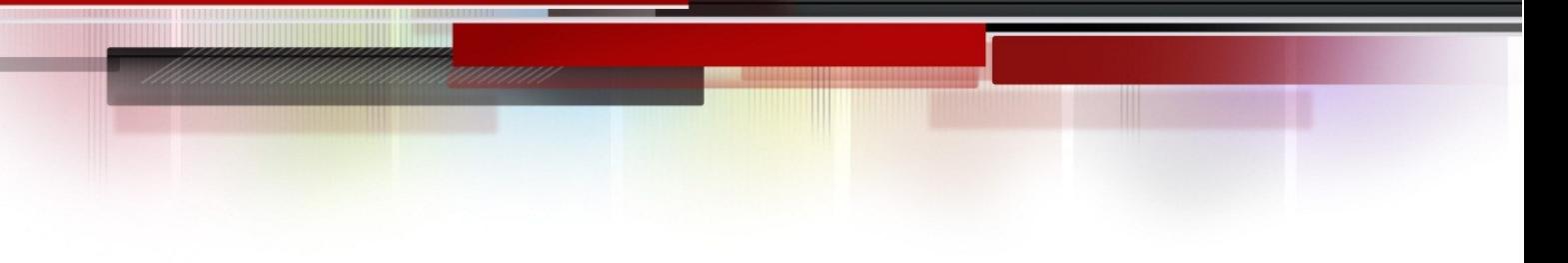

# <span id="page-32-0"></span>**3.12.2. Global Settings**

Выполните Advanced / 802.1X / Global Setting

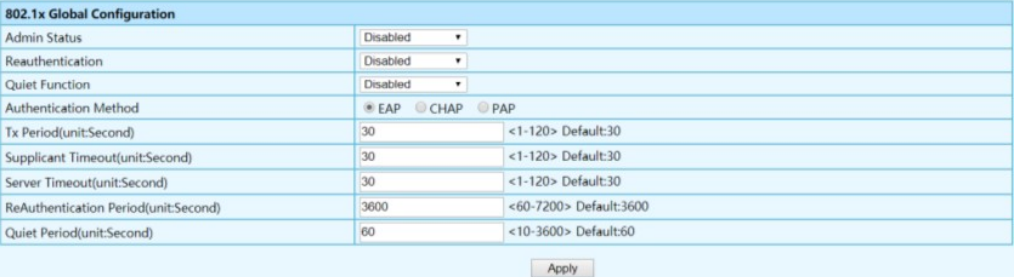

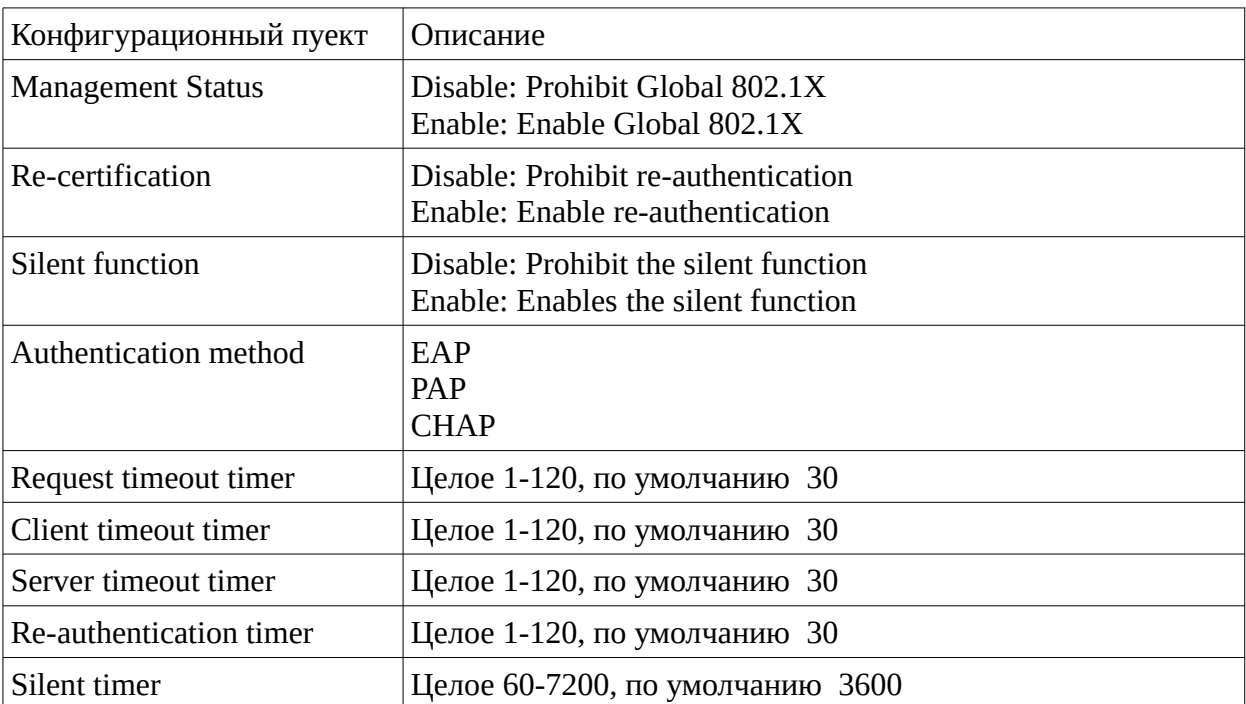

# <span id="page-32-1"></span>**3.12.3. Конфигурация портов**

Выполните Advanced / 802.1X / Port Configurations

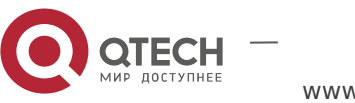

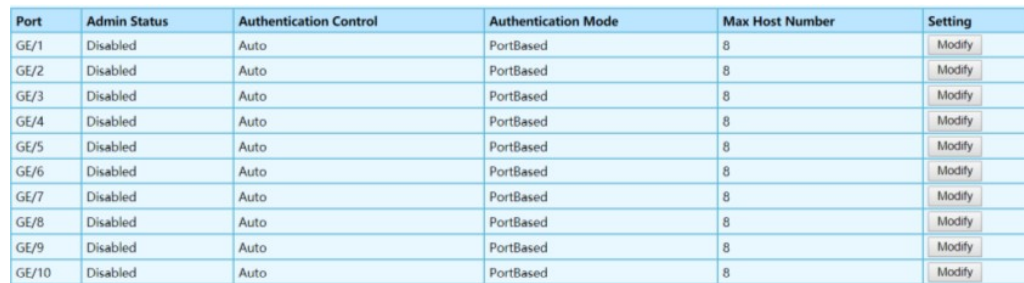

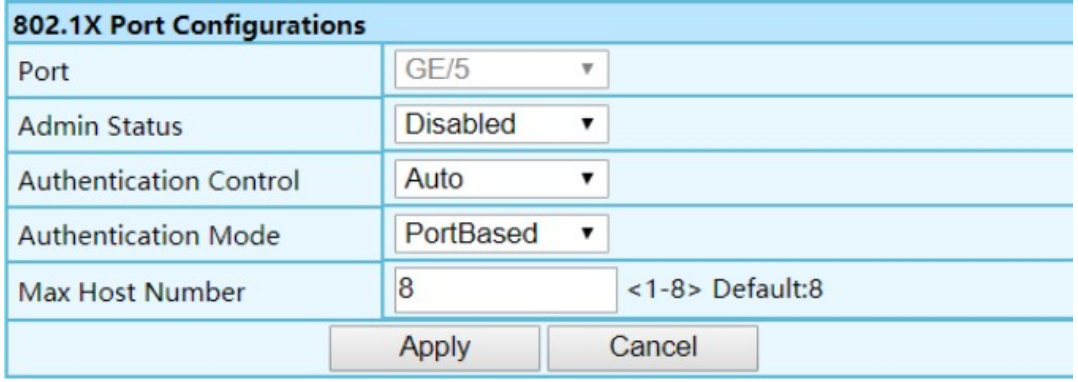

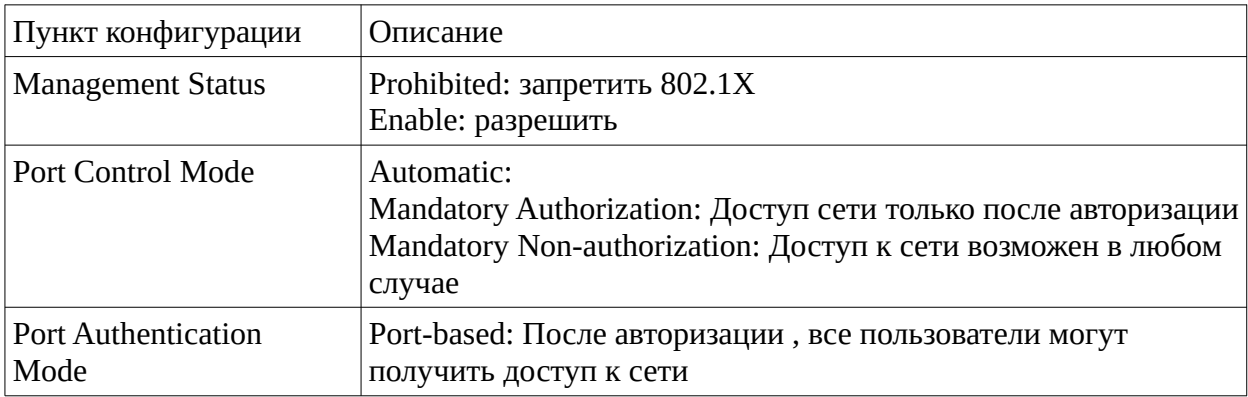

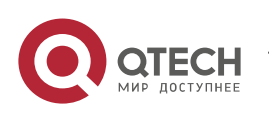

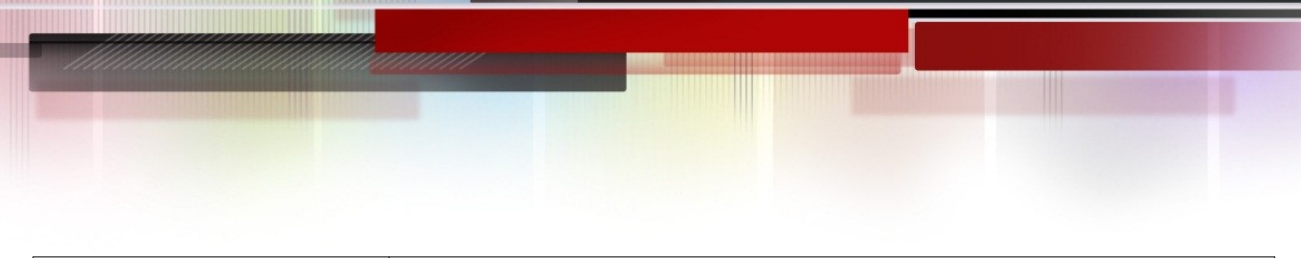

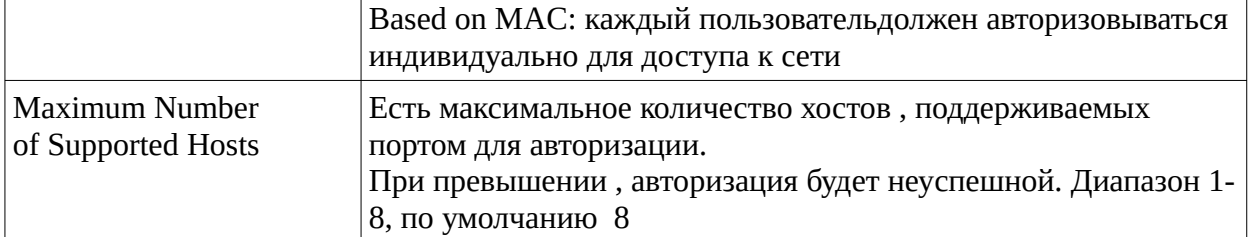

# <span id="page-34-0"></span>**Loop Detection**

Данная глава разрешает Loop Detection , чтобы исключить broadcast loops.

# <span id="page-34-2"></span>**3.12.4. Global Configuration**

Выполните Advanced / Loopback / Global Setting

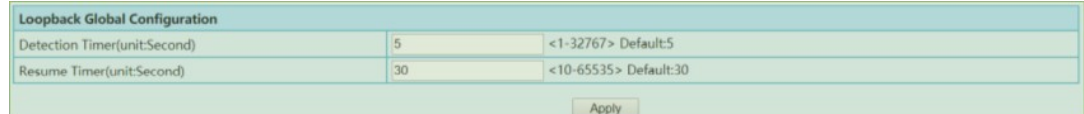

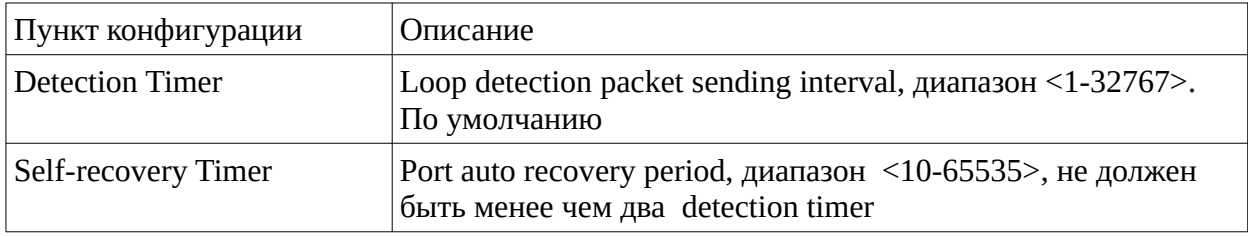

# <span id="page-34-1"></span>**3.12.5. Конфигурация порта**

Выполните Advanced / Loop Detection / Port Configuration

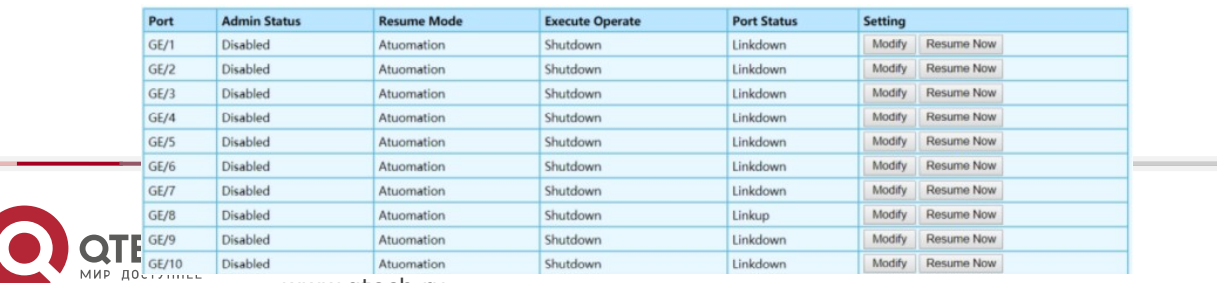

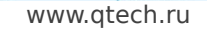

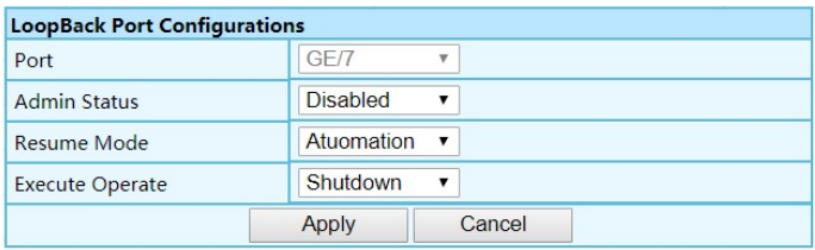

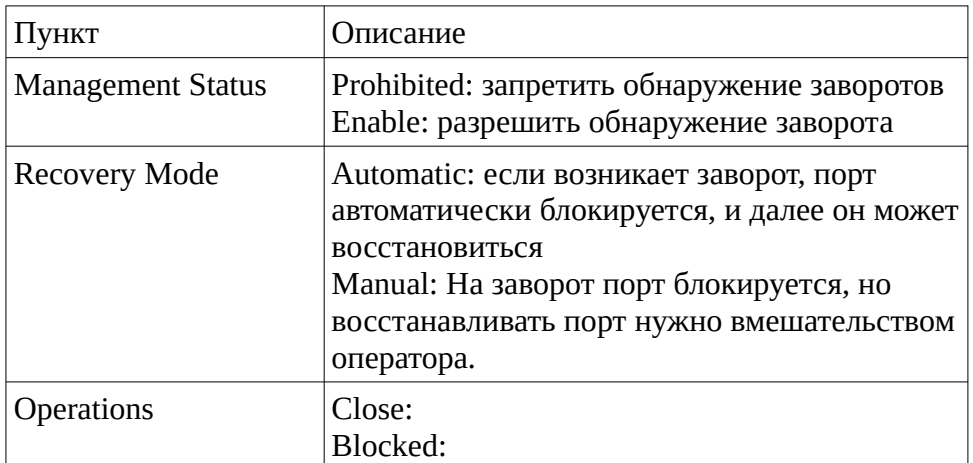

# <span id="page-35-0"></span>**3.13. Multicast**

Internet Group Management Protocol (IGMP) позволяет хостам и роутерам получать

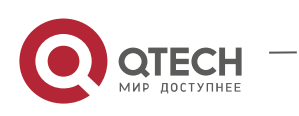

информацию о членстве в multicast группах. IGMP snooping функция свича , которая позволяет отслеживать сообщения IGMP и копировать их в CPU для последующей обработки . Основная цель IGMP Snooping – ограничить распространение IGMP только портами , являющимися членами multicast групп.

### <span id="page-36-0"></span>**3.13.1. Глобальные установки**

Выполните Advanced / Multicast / IGMP snooping / Global Setting

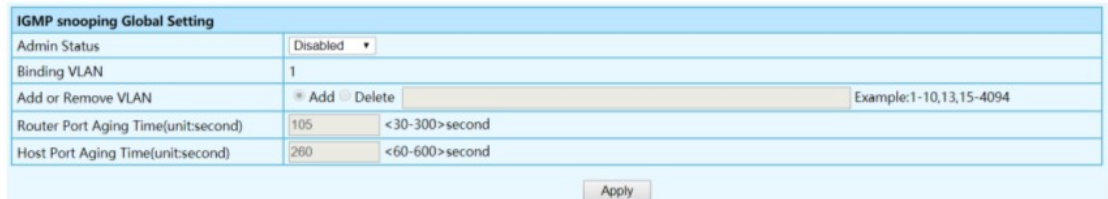

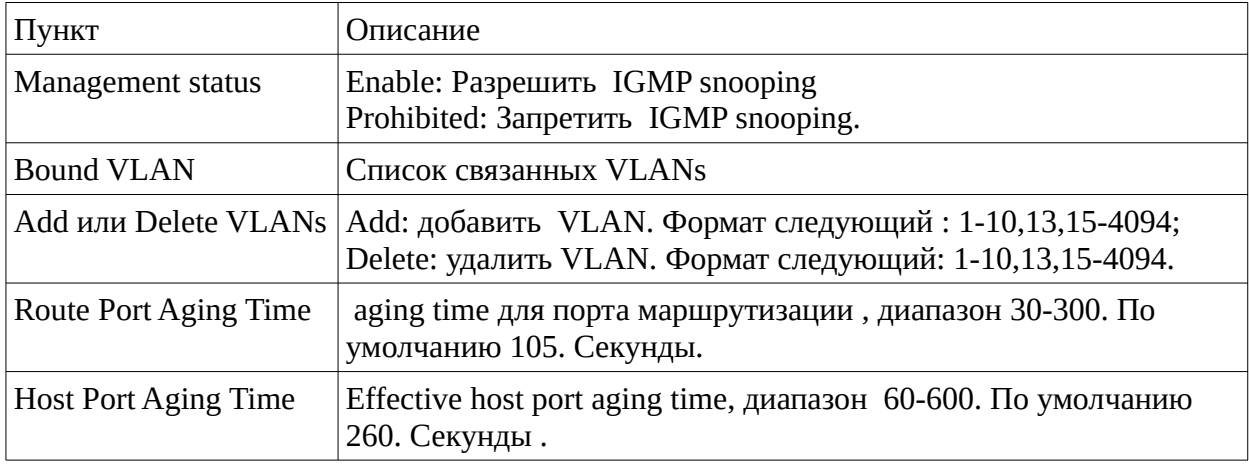

## <span id="page-36-1"></span>**3.13.2. VLAN установки**

Выполнить Advanced / IGMP Snooping / VLAN Settings

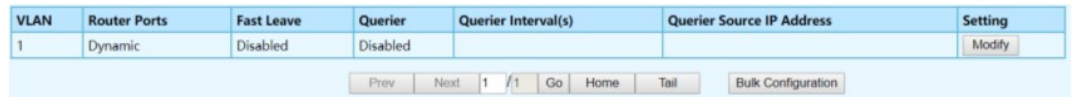

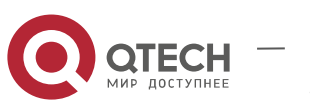

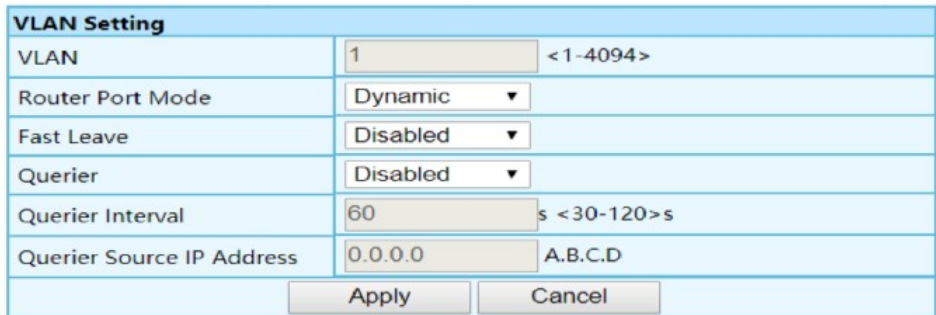

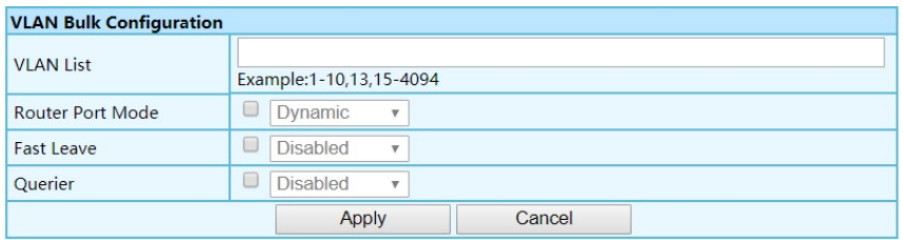

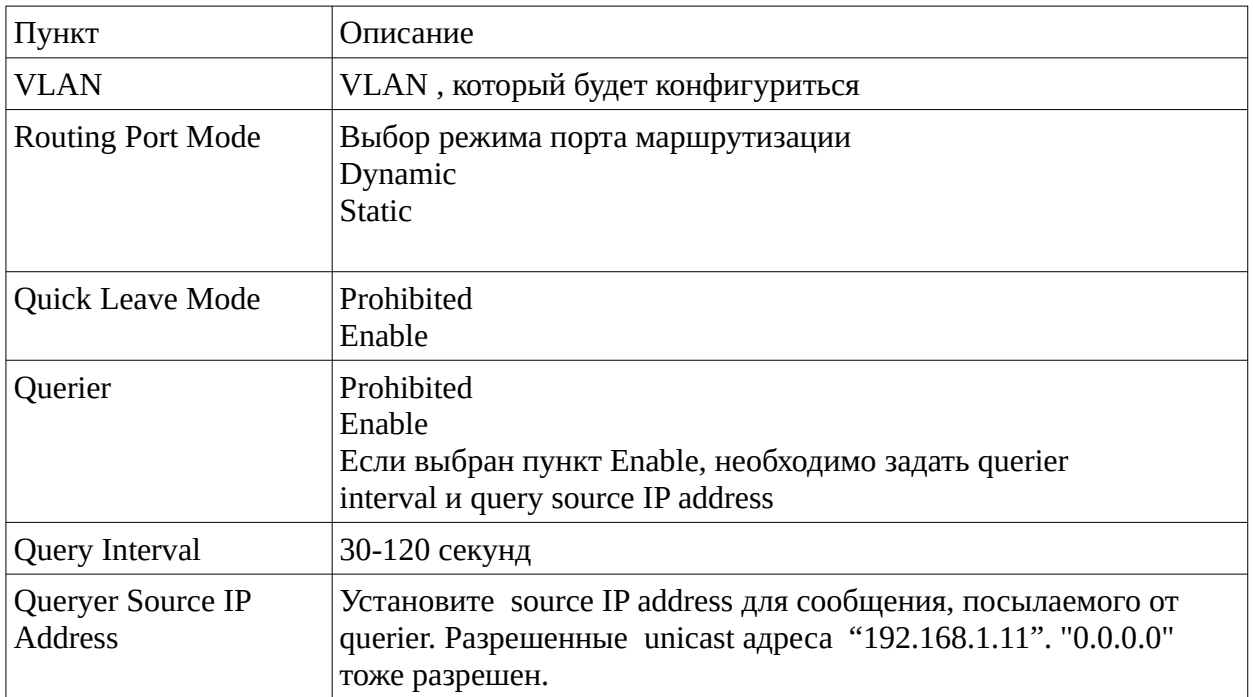

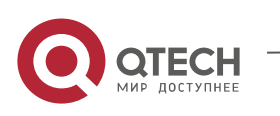

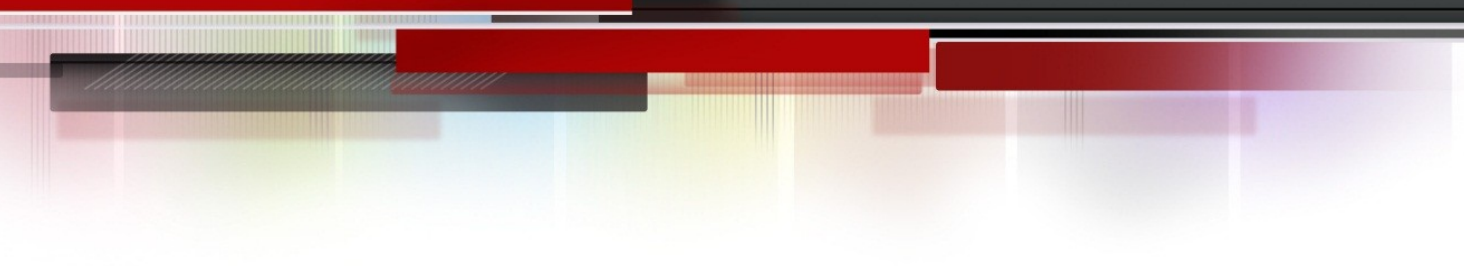

# <span id="page-38-0"></span>**3.13.3. IP Group**

Выполните Advanced / IGMP snooping / IP Groups

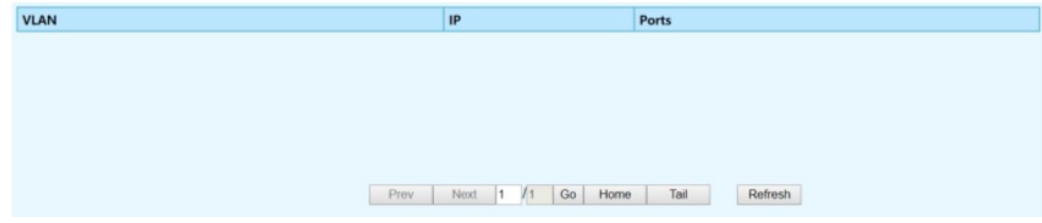

## **3.13.4. MAC Groups**

<span id="page-38-1"></span>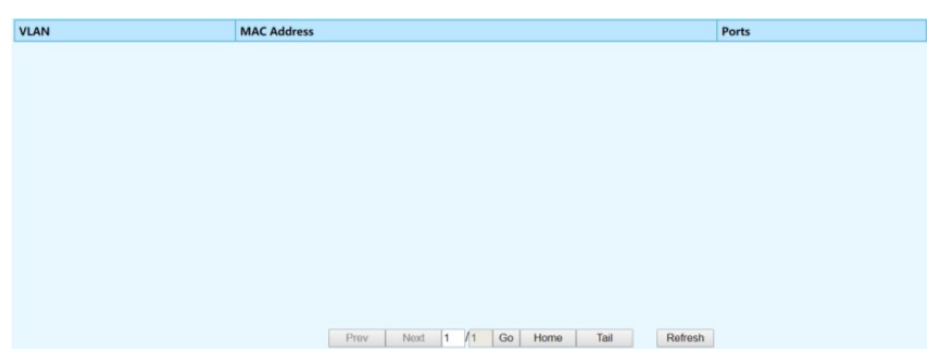

# <span id="page-38-2"></span>**3.14. Security конфигурация**

# <span id="page-38-3"></span>**3.14.1. Storm Filter**

Выполните Base Configuration / Storm Filters

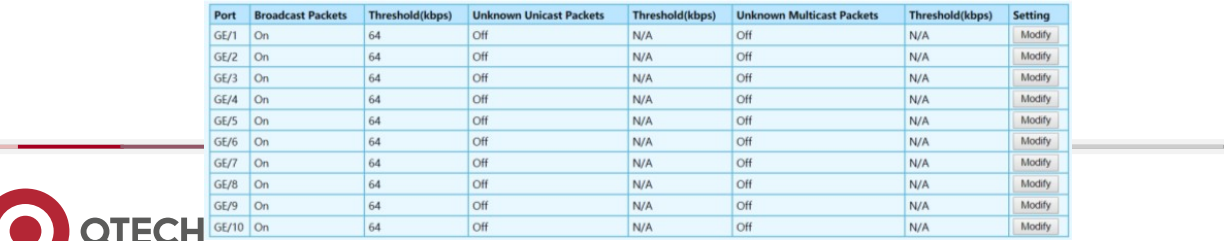

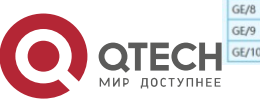

www.qtech.ru

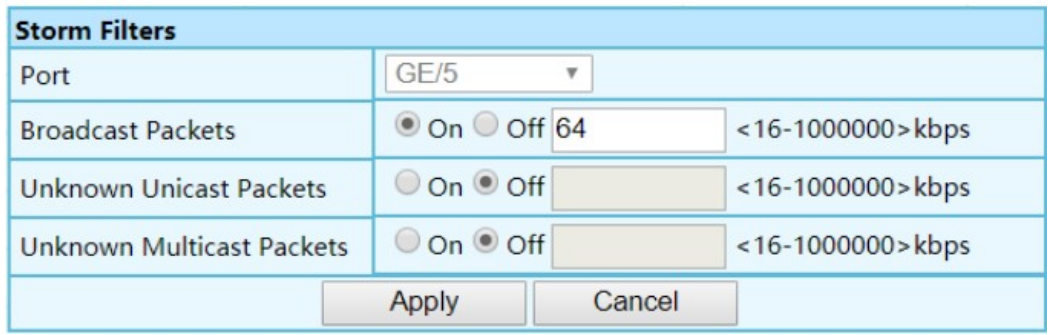

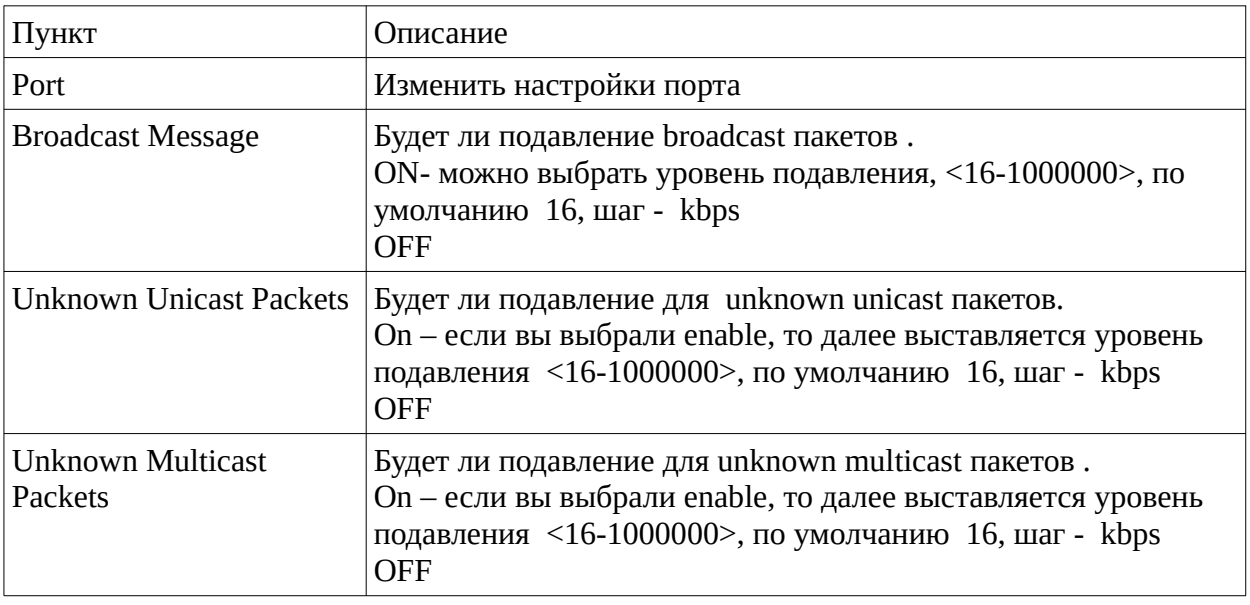

# <span id="page-39-0"></span>**3.14.2. Port Mirroring**

Выполните Base Configuration / Port Mirror

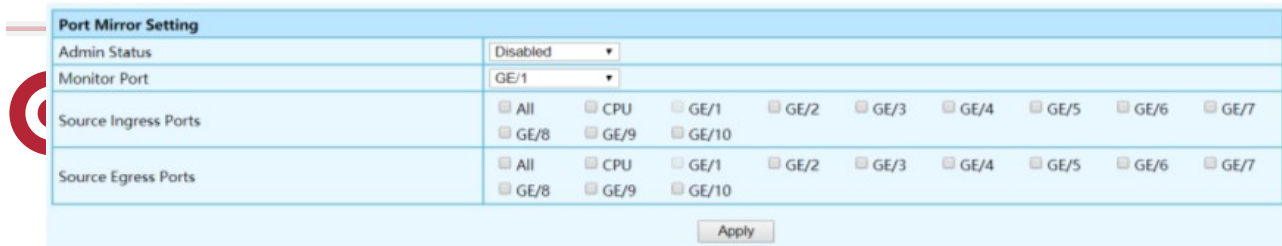

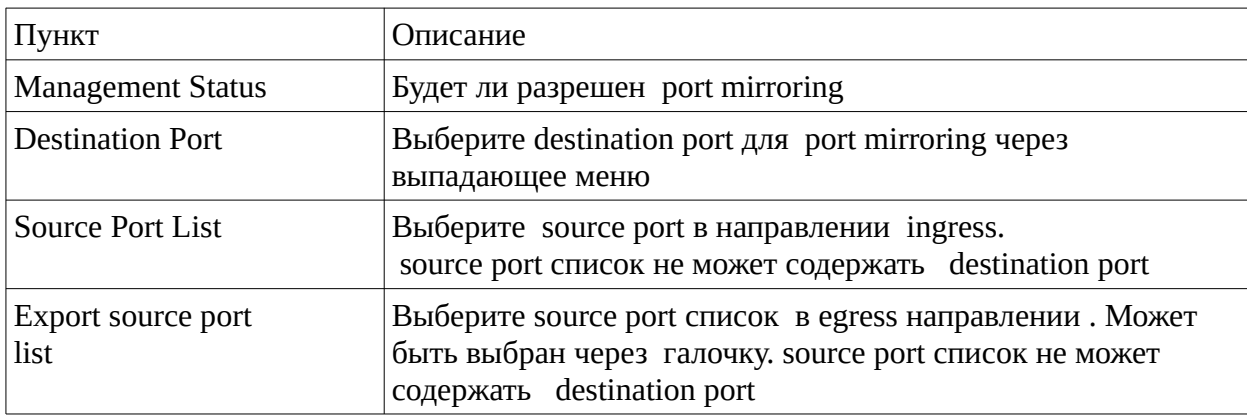

# <span id="page-40-0"></span>**3.15. Возможности резервирования**

# <span id="page-40-1"></span>**3.15.1. Link Aggregation**

Выполните Advanced / Link Aggregation / Global Setting

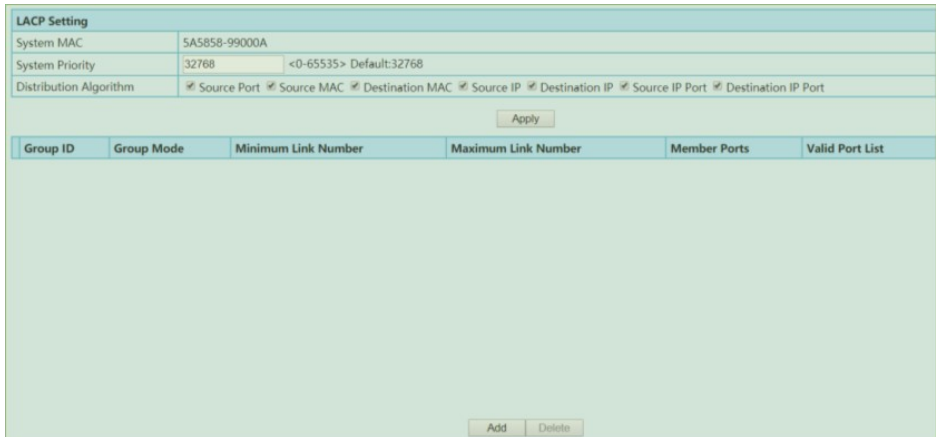

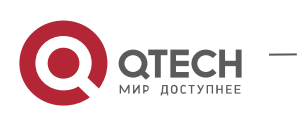

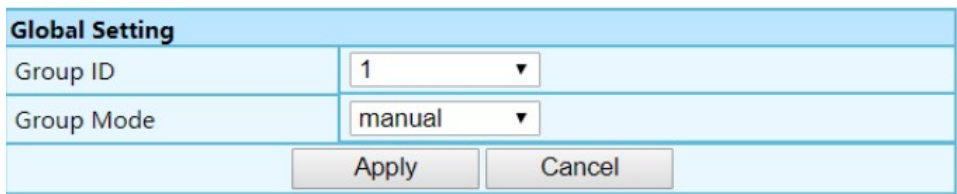

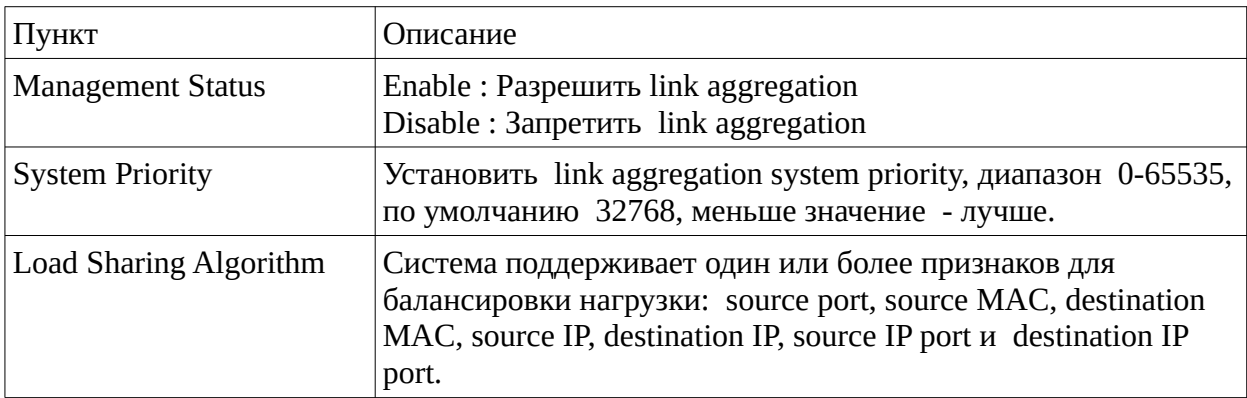

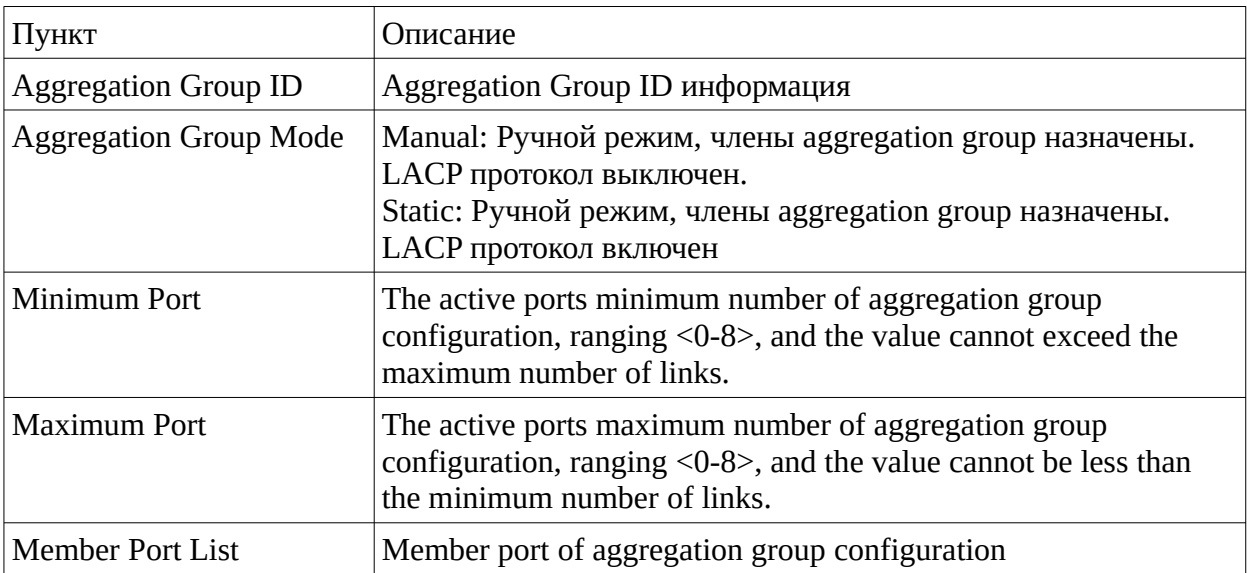

Link Aggregation Port установки

Port Aggregation оптимизирует использование портов , связывая их в группы , и формируя единую Link Aggregated Group (LAG).

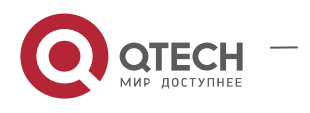

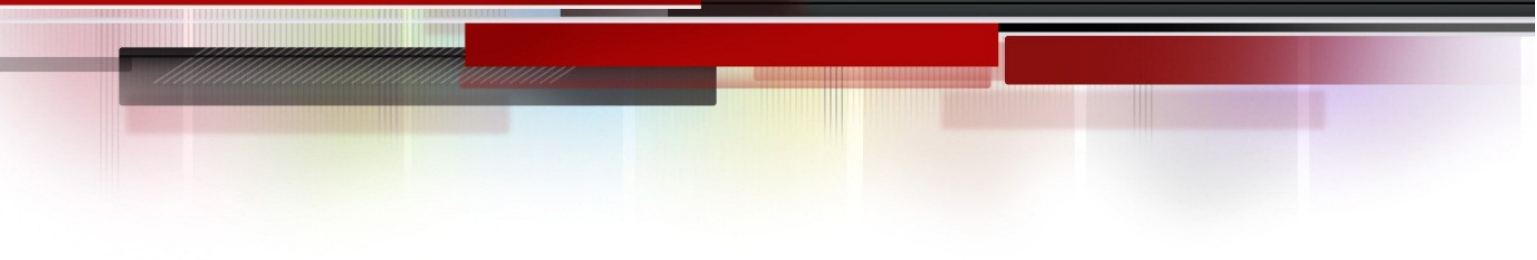

LAG является композицией портов с одинаковыми параметрами , скоростью , full-duplex и другими.

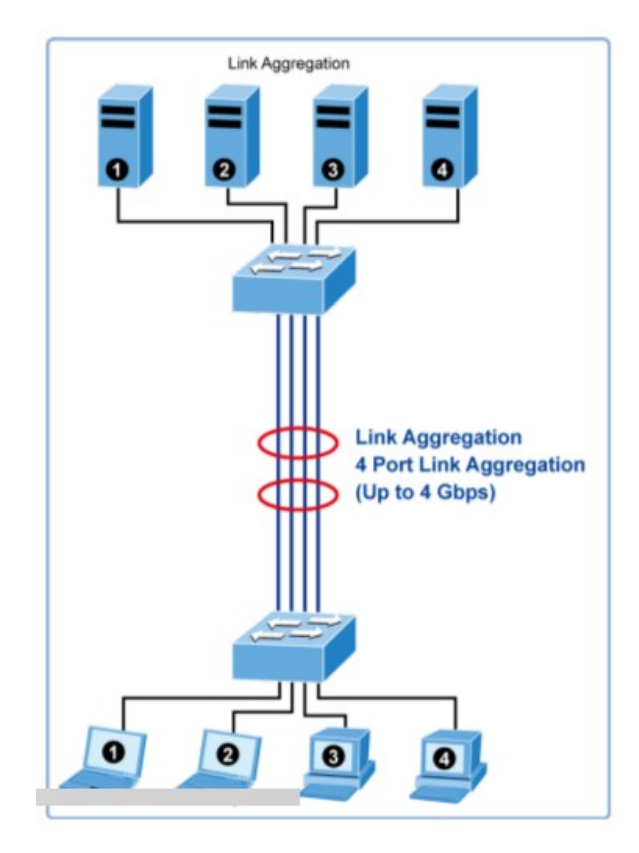

Выполнить Advanced / Link Aggregation / Port Configurations

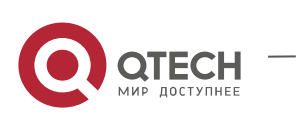

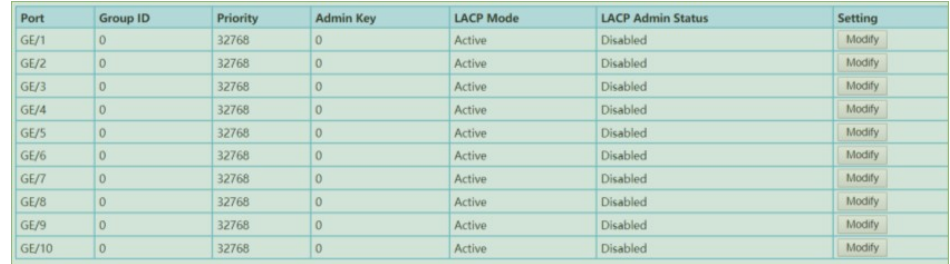

W

**TITTELLI TERRE** 

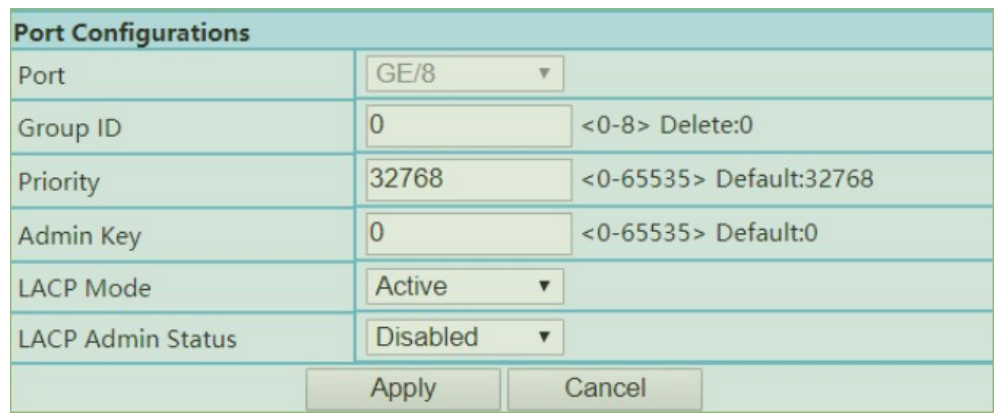

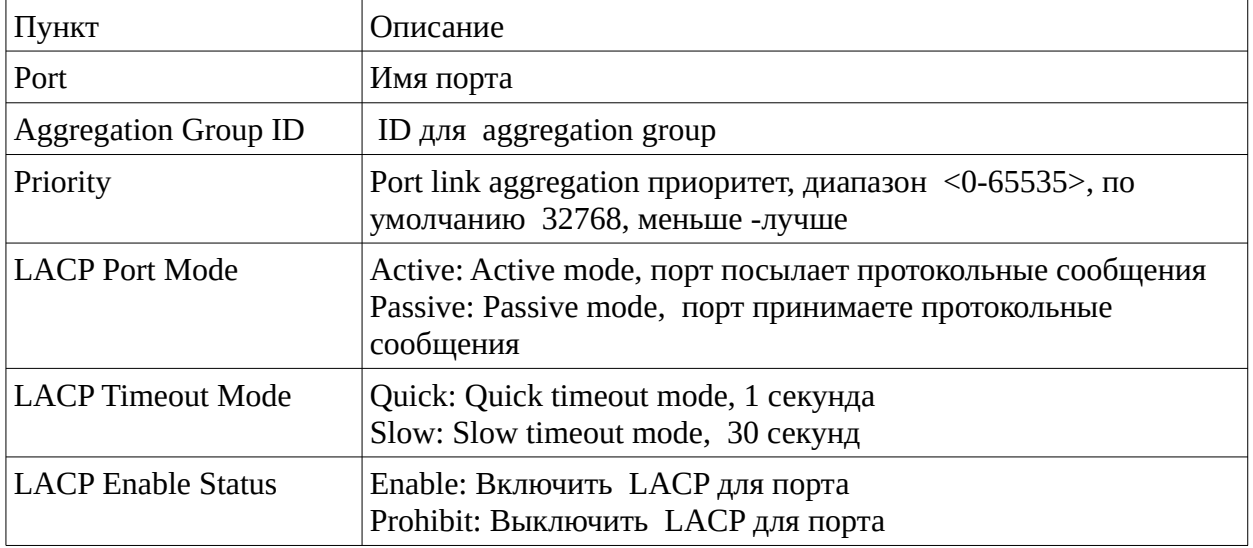

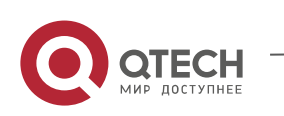

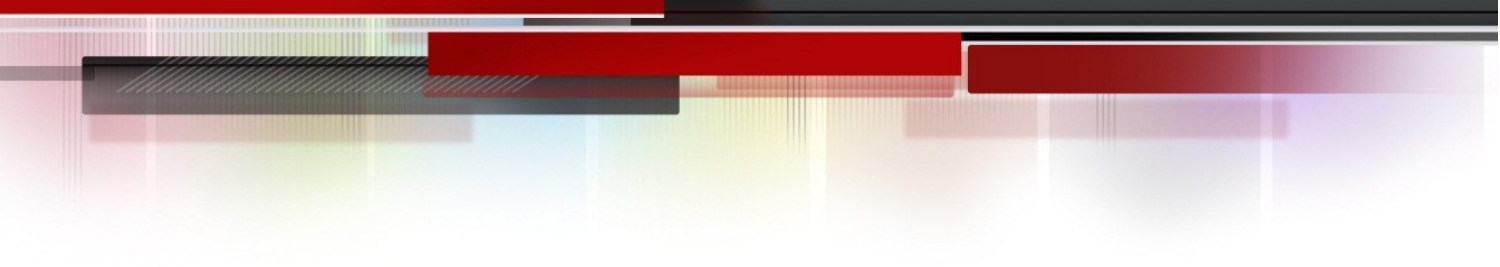

Link Aggregation Information

Выполните Advanced / Link Aggregation / Aggregate Information

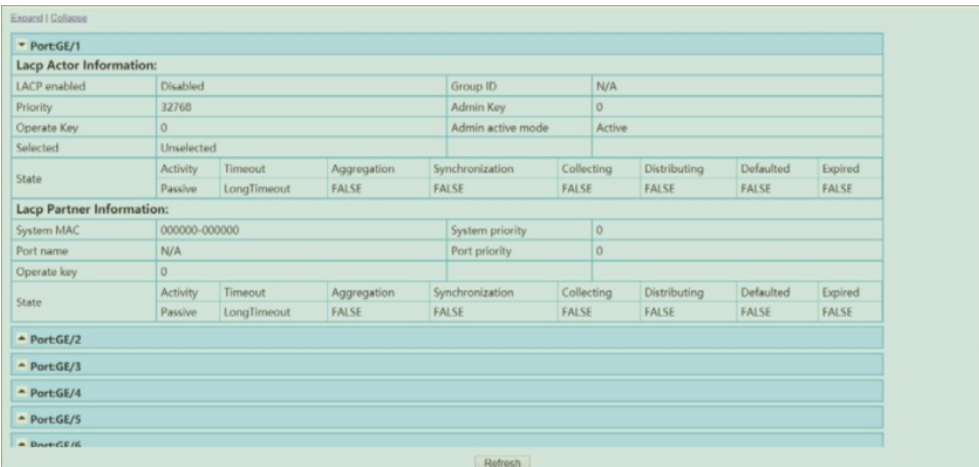

# <span id="page-44-0"></span>**3.16. SNMP**

Simple Network Management Protocol (SNMP) является протоколом уровня application, который дает возможность обмениваться управляющими сообщениями между устройствами. Задействует протоколы UDP/IP.

SNMP управляемая сеть содержит четыре основных компонента: Network management stations (NMSs), SNMP agents, Management information base (MIB) и network-management protocol:

■

Network management stations (NMSs): Это устройство содержит запущенным приложение для мониторинга и управления сетевых элементов.

■

Agents: Программное приложение в сетевом элементе NE . Оно позволяет собирать информацию о состоянии с сетевого элемента.

■

Management information base (MIB): MIB является набором управляемых объектов в

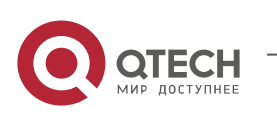

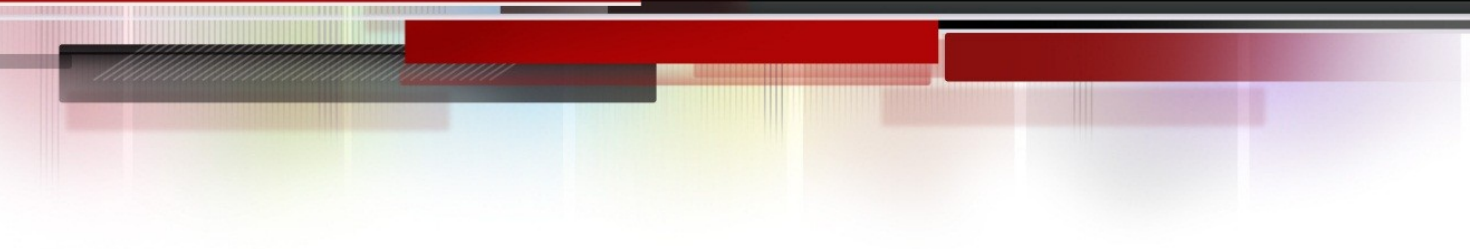

виртуальном хранилище информации.

#### ■

Network management protocol: протокол для передачи сообщений управления.

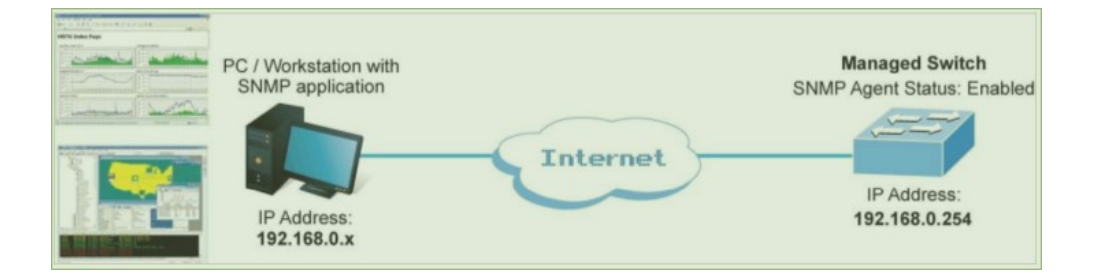

## <span id="page-45-0"></span>**3.16.1. Базовая конфигурация**

Выполните Management / SNMP / V1/V2 Setting

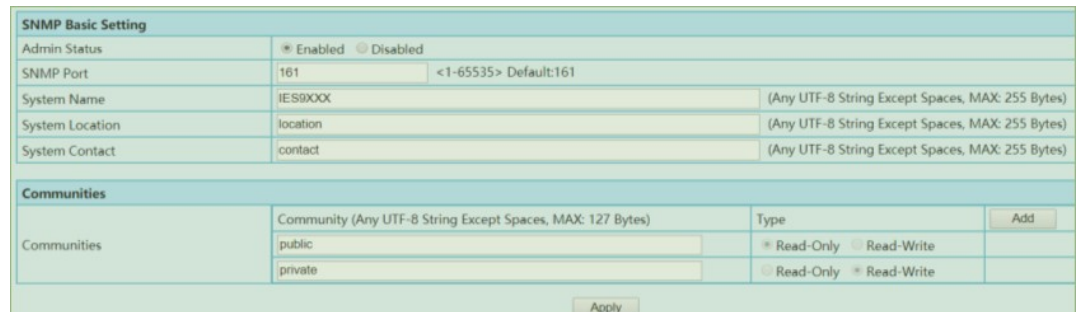

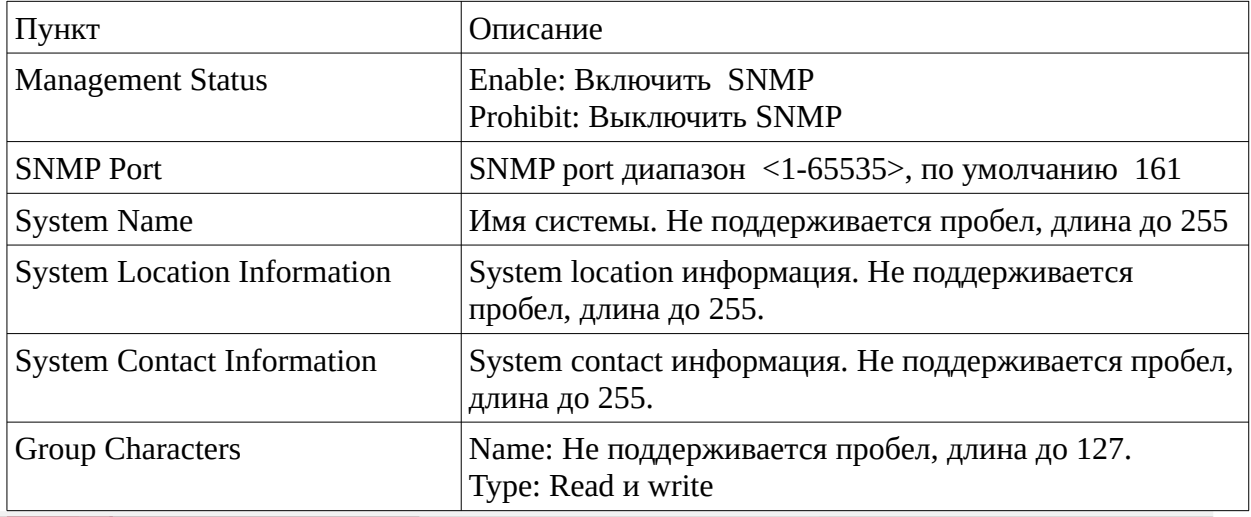

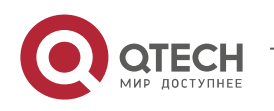

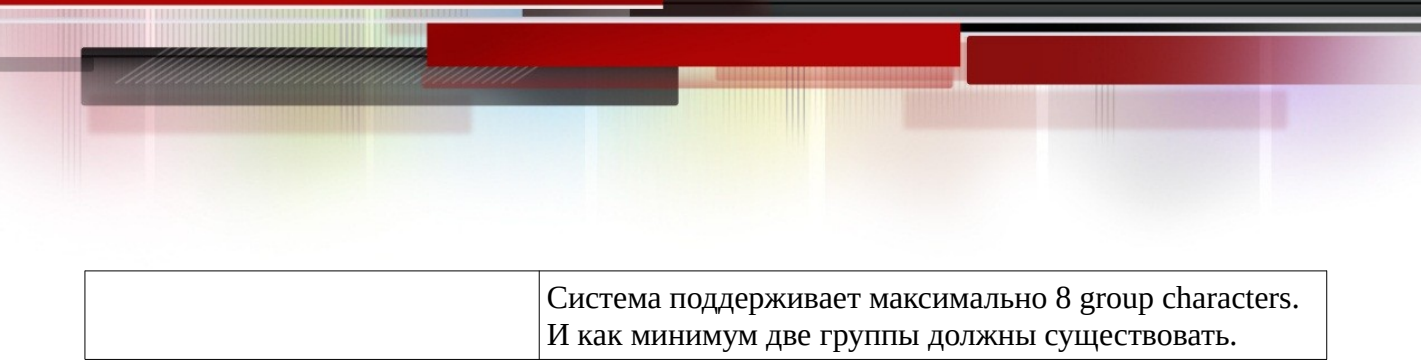

### <span id="page-46-0"></span>**3.16.2. Trap Setting**

Выполните Management / SNMP / Trap Setting.

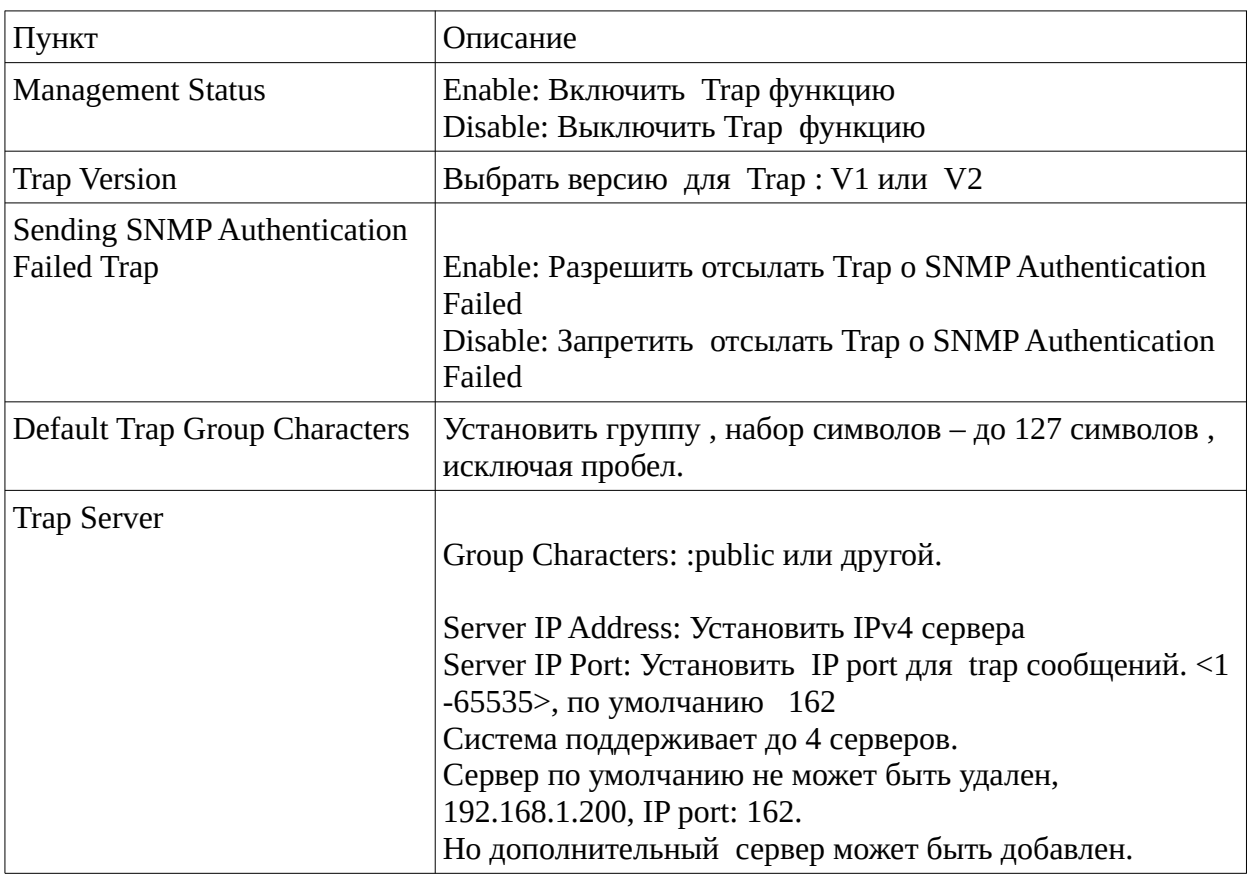

## <span id="page-46-1"></span>**3.16.3. IP Address**

Базовая конфигурация

Выполните Management / IP Interface / Setting

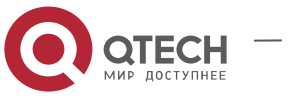

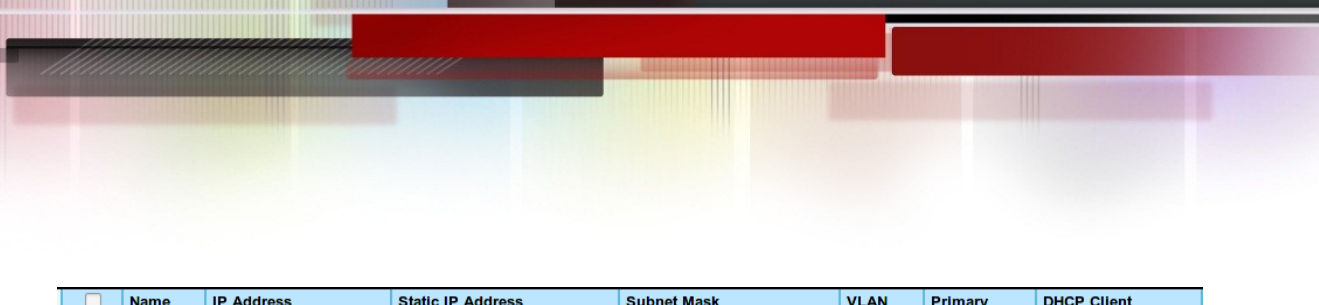

 $\overline{255.255.255.0(24)}$ 

YES

 $\overline{1}$ 

Disabled

# **3.17. DHCP**

<span id="page-47-0"></span> $\overline{\Box}$  ip0

# <span id="page-47-1"></span>**3.17.1. DHCP Client**

192.168.1.6/24

Выполните Management / IP Interface / DHCP Client

192.168.1.6

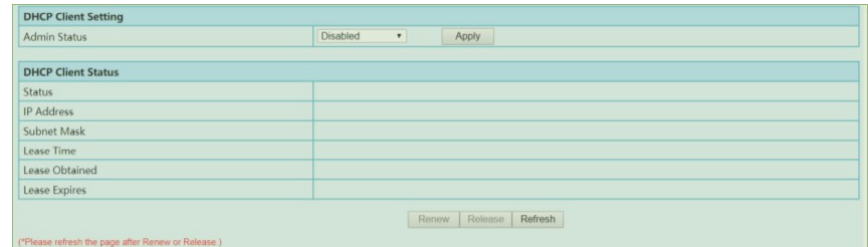

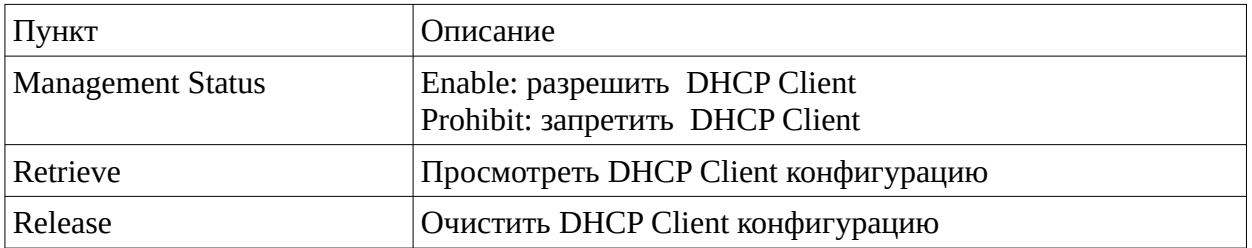

### DHCP Snooping

Выполните Advanced / DHCP Snooping / Global Setting

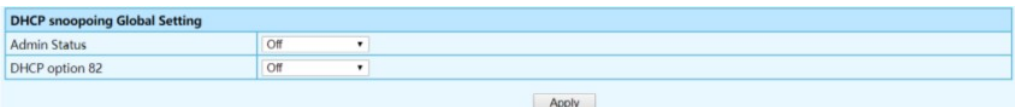

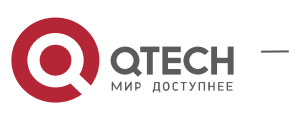

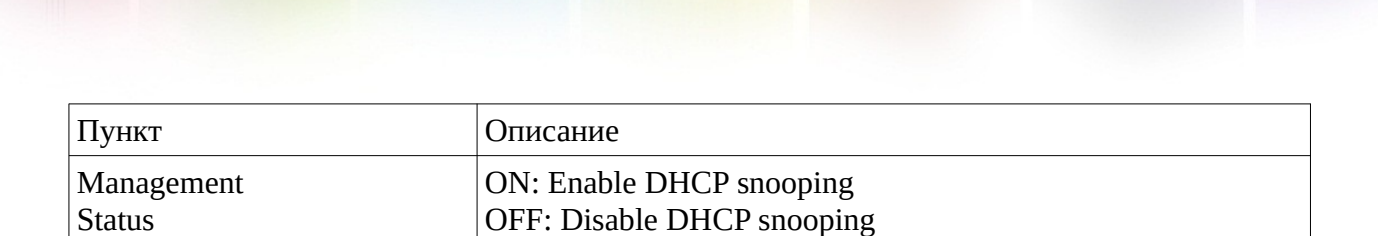

#### Установки порта

#### Выполните Advanced / DHCP Snooping / Port Setting

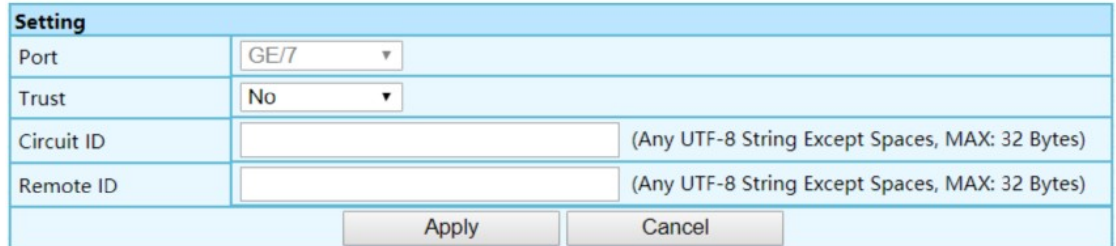

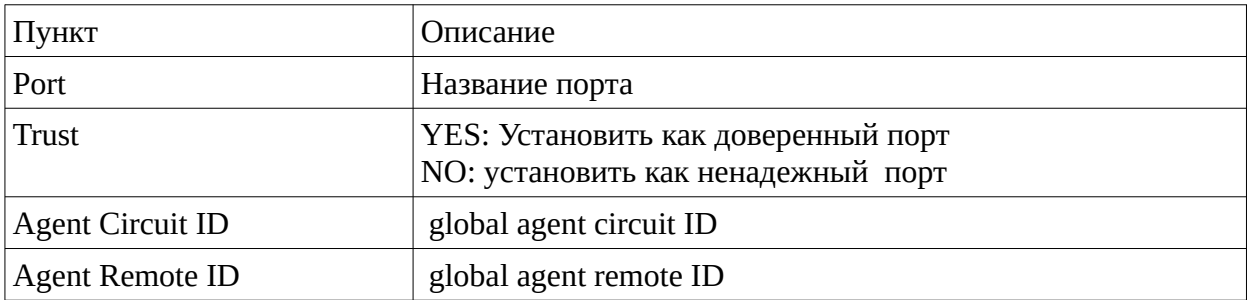

#### Binding Table

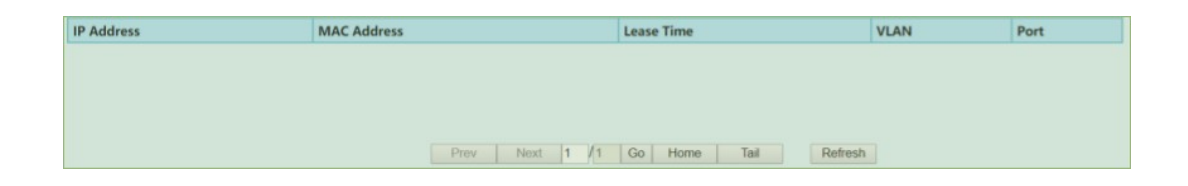

# <span id="page-48-0"></span>**3.18. Администратор**

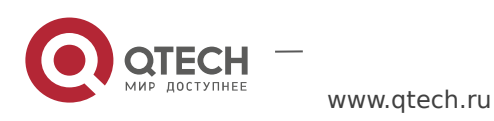

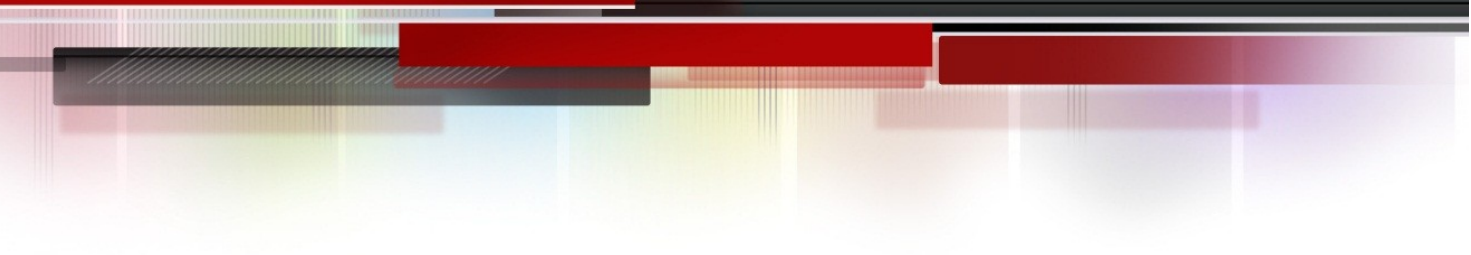

# <span id="page-49-0"></span>**3.18.1. User Management**

Выполните System / Administrator / Administrators

**E** Name<br> **E** \*admin **Description**<br>Default Administrator Status Level Password admin Super Administrator  $\overline{\mathbf{v}}$ " is Primary Super Adm Add Modify Delete

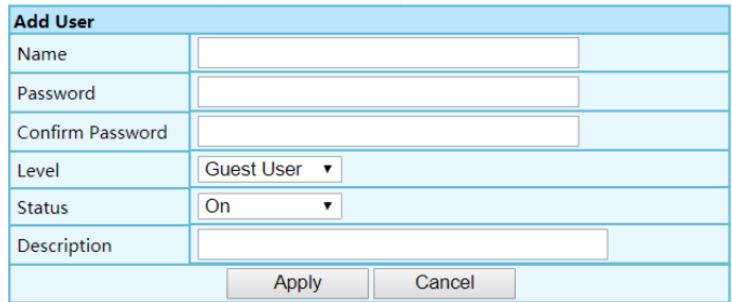

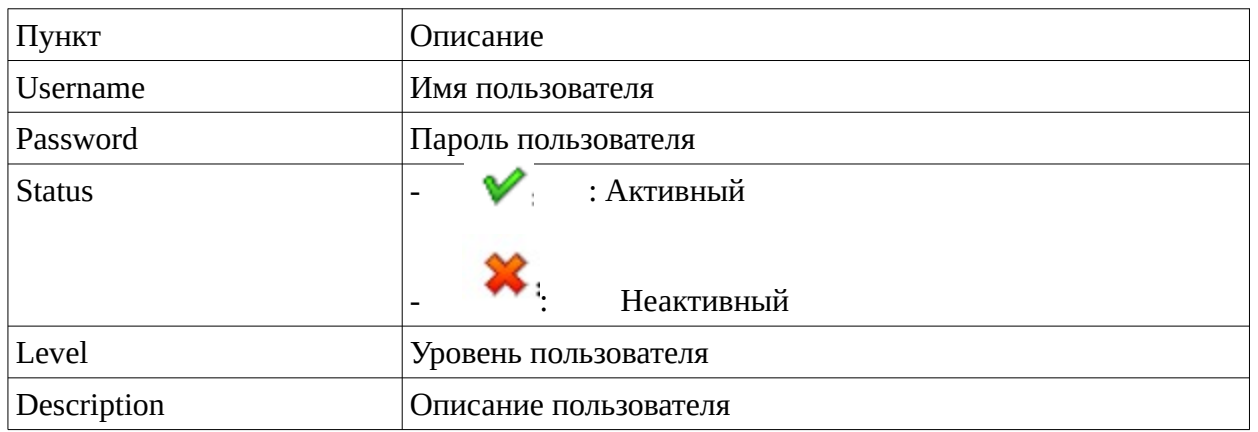

Пункт Описание

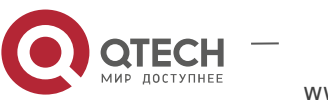

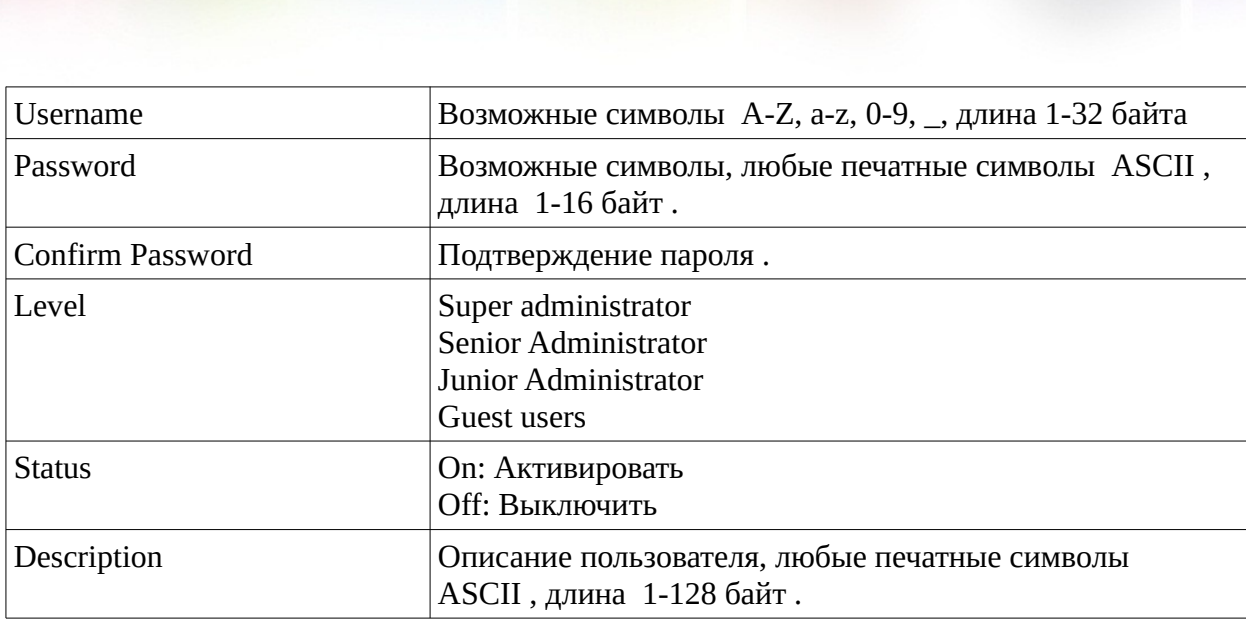

W

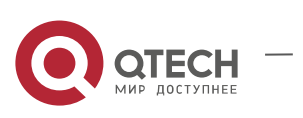

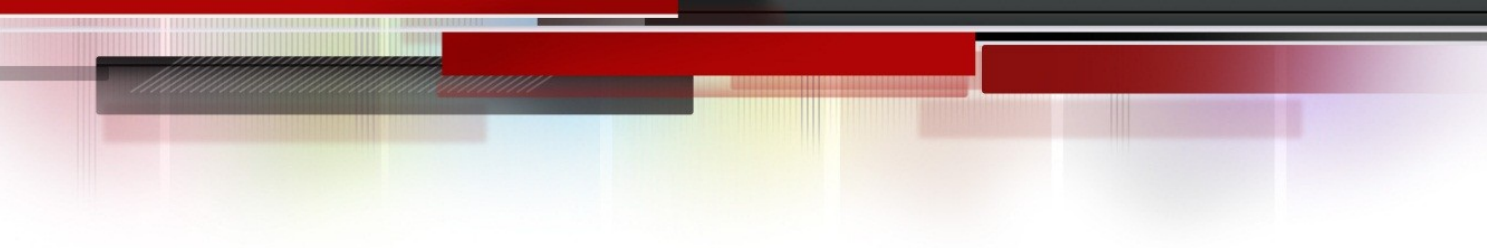

# <span id="page-51-0"></span>**4. ПОДКЛЮЧЕНИЕ ПИТАНИЯ МЕДИАКОНВЕРТЕРА**

Питание номиналом +9 .. 56 VDC можно подавать на колодку под зажимы.

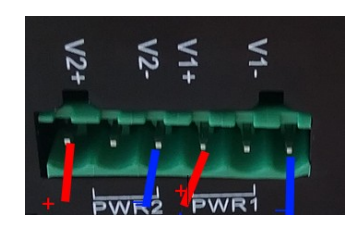

Провод " - " внутри устройства является общим для первого и второго фидеров.

И имеет емкостную связь с защитным заземлением, которое подается через винт на корпусе.

# <span id="page-51-1"></span>**5. ИНФОРМАЦИЯ ДЛЯ ЗАКАЗА**

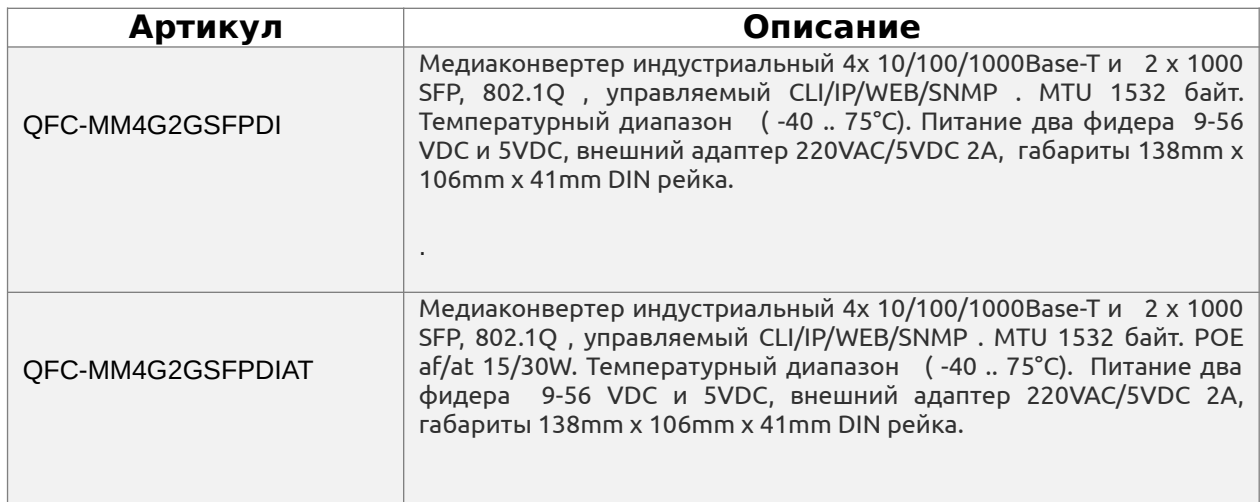

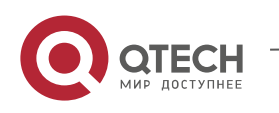

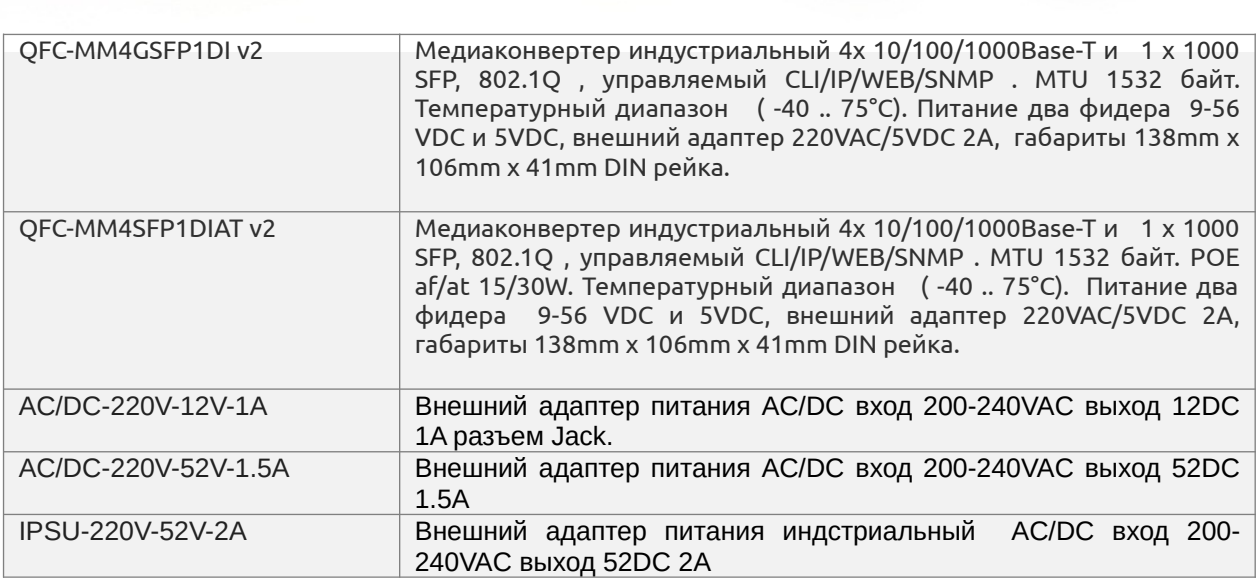

**TITIN** 

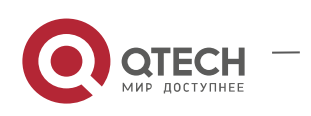